# **SPYRAMID**

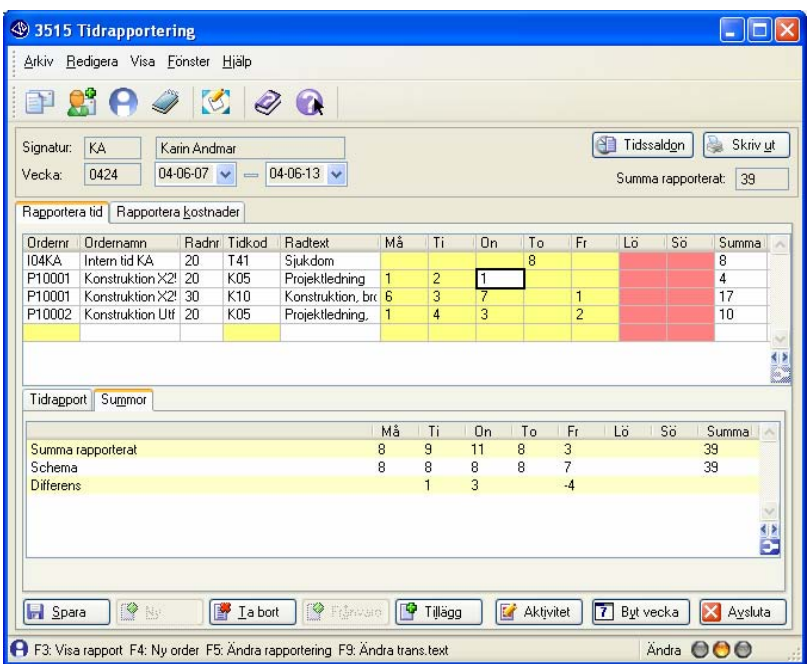

- I attestrutinen kan även resulterande fakturor förhandsgranskas och Den anställde rapporterar sin tid och kostnader i en överskådlig rutin. Ansvariga arbetsledare går igenom rapporterna och attesterar dem. justeringar göras.

I tidrapporteringen kan man även ange frånvaro, övertid och andra rapporteringar som kan generera ett underlag för ett lönesystem.

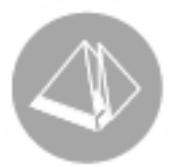

# Pyramid TID Handbok Tidrapportering

Gäller från version 3.38B

# **UNIKUM ab**

Handbok för Pyramid Business Studio för användning med Microsoft Windows. Handboken innehåller installationsanvisningar och inställningar vid uppstart för tillvalsmodul Tid. Anvisningarna motsvarar programmets version 3.38. För senare förändringar eller tillägg, hänvisas till programmets hjälpavsnitt eller särskild dokumentation.

Denna dokumentation, liksom den programvara som den beskriver, tillhandahålls under licens och får endast kopieras eller mångfaldigas i enlighet med villkoren i licensen. Handboken tillhandahålls endast för informationsanvändning, och kan liksom programvaran ändras utan föregående varning och ska inte tolkas som ett åtagande från Unikum datasystem ab. Unikum påtar sig inte ansvar eller ansvarsskyldighet för eventuella fel som kan finnas i denna handbok.

Med undantag av vad som beskrivs i licensen, får denna utgåva inte mångfaldigas, översättas eller lagras i annat sökbart medium eller maskinläsbar form, helt eller delvis, utan skriftligt medgivande från Unikum datasystem ab. Om inte annat anges, är alla data, företagsnamn och personnamn som används i exempel eller beskrivningar helt fiktiva.

Microsoft, Windows, Windows 95/98/2000 och Windows NT och XP, Microsoft Excel och Microsoft Word är registrerade varumärken som tillhör Microsoft Corporation.

Handboken är framställd på Unikum i Lund. copyright © 2005 Unikum datasystem ab.

Unikum datasystem ab

Traktorvägen 14 226 60 Lund Telefon 046-280 20 00 Fax 046-280 20 01 E-post info@unikum.se • www.unikum.se  $\cdot$  31/1 2006  $\cdot$ 

### **OBSERVERA**

Det finns tre handböcker till Pyramid Tid:

- 1. Tid-Handbok Gemensamma rutiner och inställningar
- 2. Tid-Handbok Tidstämpling
- 3. Tid-Handbok Tidrapportering (Denna handbok)

#### **Introduktion**

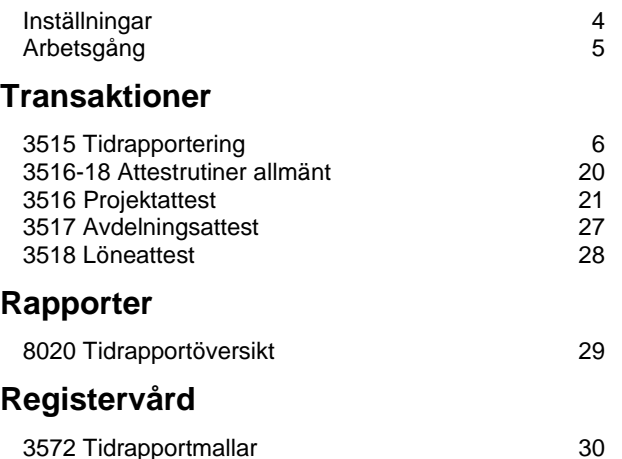

### **Allmänt**

- Tidrapporteringar ger automatiskt både debiterings- och löneunderlag.
- Hanterar flex- och övertidssaldo (Upp till 10 tidsaldon)
- Hanterar närvaro- och frånvarorapportering
- Personlig tidrapportering medger att tidrapporter kan vara klara tidigt
- Tidrapportöversikt visar rapporteringsstatus vilka är inte klara ännu?
- Attestrutiner för ansvariga med möjlighet att förgranska fakturor
- Månadsfakturering kan utföras utan att tidrapportering behöver pausas (Överför till månadsskifte.)

#### **Ändringar / Tillägg**

Denna handbok avspeglar programmet i den version som var aktuell när den skrevs. Ändringar och tillägg kan ske utan föregående meddelande. Tidrapporteringen utvecklas fortlöpande i samarbete med partners och kunder och vi välkomnar synpunkter och förslag!

Handboken är tänkt att användas tillsammans med F1-Hjälp och därför kommenteras exempelvis inte alla inmatningsfält. F1-Hjälp är tillgänglig i alla rutiner och uppdateras med nya versioner.

# **Inställningar**

Se Handbok - Gemensamma rutiner för beskrivning av inställningar. Använd checklistan ! Nedan visas sammanfattning av vilka inställningar som används av tidrapporteringen.

#### **Samverkan med tidstämplingar**

Tidrapporteringen kan samverka med tidstämplingsrutinerna. De stämplingar som en person gör kommer att synas i en tidrapport. Man kan sedan komplettera för de tider som inte stämplats, exempelvis arbete utanför kontoret.

Rapportering mot MPS Tillverkningsorder hanteras inte i denna version.

#### **721 Personal**

Personer i veckorapporteringen måste vara upplagda i personalregistret.

#### **791 Egenskaper Tidrapportering**

Se dokumentation.

#### **3571 Egenskaper Personal**

Man måste ange vilka order, tidkoder och kostnadskoder som får användas.

#### **3570 Personal**

Arbetsschema måste anges. (Man kan visserligen tidrapportera utan att ett arbetsschema läggs upp, men man kommer då inte att kunna använda systemet för hantering av flex eller övertid.)

#### **3580 Arbetsschema 3581 Veckoschema**

# **3582 Dagschema**

# **3583 Avvikande dagar**

Veckorapporteringen använder följande uppgifter:

- **-** Arbetstid per dag som anges i veckoschemat
- **-** För "Avvikande dagar" används arbetstid enligt utpekat dagschema
- **-** Om man anger Start- och Sluttid för en aktivitet så används dagschemat för att räkna bort eventuella raster under den angivna perioden.

#### **3586 Lönearter**

Lönearter används för sammanställningar, smat för styrning av tidsaldon.

#### **3587 Tidsaldon**

Systemet kan hålla reda på upp till 10 tidsaldon.

#### **3585 Frånvarokoder**

Lägg upp önskade frånvarokoder.

# **Arbetsgång**

# **3515 Tidrapportering**

Tidrapportering sker i en dialog där man kan ange tid för upp till en vecka i taget i en överskådlig bild.

Före rapporteringen kan man ange närvarotid för varje dag. (Även klockslag kan anges.)

Vid rapporteringen anger man som minst Ordernummer, Artikelkod (Aktivitet) samt arbetad tid. Förutom dessa kan även verksamhetskoder, transaktionstexter, med mera hanteras. Om man vill ge en mycket utförlig information kan texthanteringen användas.

Efter rapporteringen kan man ange hur man vill att eventuell övertid ska hanteras. Frånvaro hela dagar kan också anges. Man kan ange att man är klar med rapporteringen till ett visst datum, även mitt i veckan. På så sätt kan man exempelvis rapportera färdigt till ett månadsskifte mitt i veckan. Detta gör att man kan kombinera tidrapportering veckovis med efterkalkyler eller fakturering månadsvis.

# **Attestrutiner**

Systemet stöder att man har upp till tre attestnivåer: Projektattest, Avdelningsattest och Löneattest. Via egenskaper anger man vilka nivåer man vill använda.

Datumintervall behöver inte vara vecka, utan valfria start-/slutdatum för attest kan anges. Vid attesten kan justeringar av rapporteringen göras.

# **3516 Projektattest**

Avsett för projektledare som ska attestera rapporteringar mot sina projekt.

# **3517 Avdelningsattest**

Avsett för avdelningschefer som ska attestera rapporteringar för personal på sin avdelning.

### **3518 Löneattest**

Avsett för löneansvarig som ska kontrollera att tidrapporteringen är korrekt, speciellt avseende lönepåverkande uppgifter.

# **3511 Efterkontroll**

3511 Efterkontroll kan också användas för att få en snabb översikt över veckans rapporteringar, och har möjligheter till olika typer av justeringar.

# **3520 Överföring**

När attester är genomförda kan överföring ske till projektsystemet. Detta kan ske med olika selekteringar så att man exempelvis överför data för en faktureringsperiod.

# **3515 Tidrapportering**

I denna rutin sker tidrapporteringen. Man kan rapportera upp till en vecka i taget. Det finns inget som hindrar att man går in i denna rutin dagligen om man så vill.

#### **Inloggning**

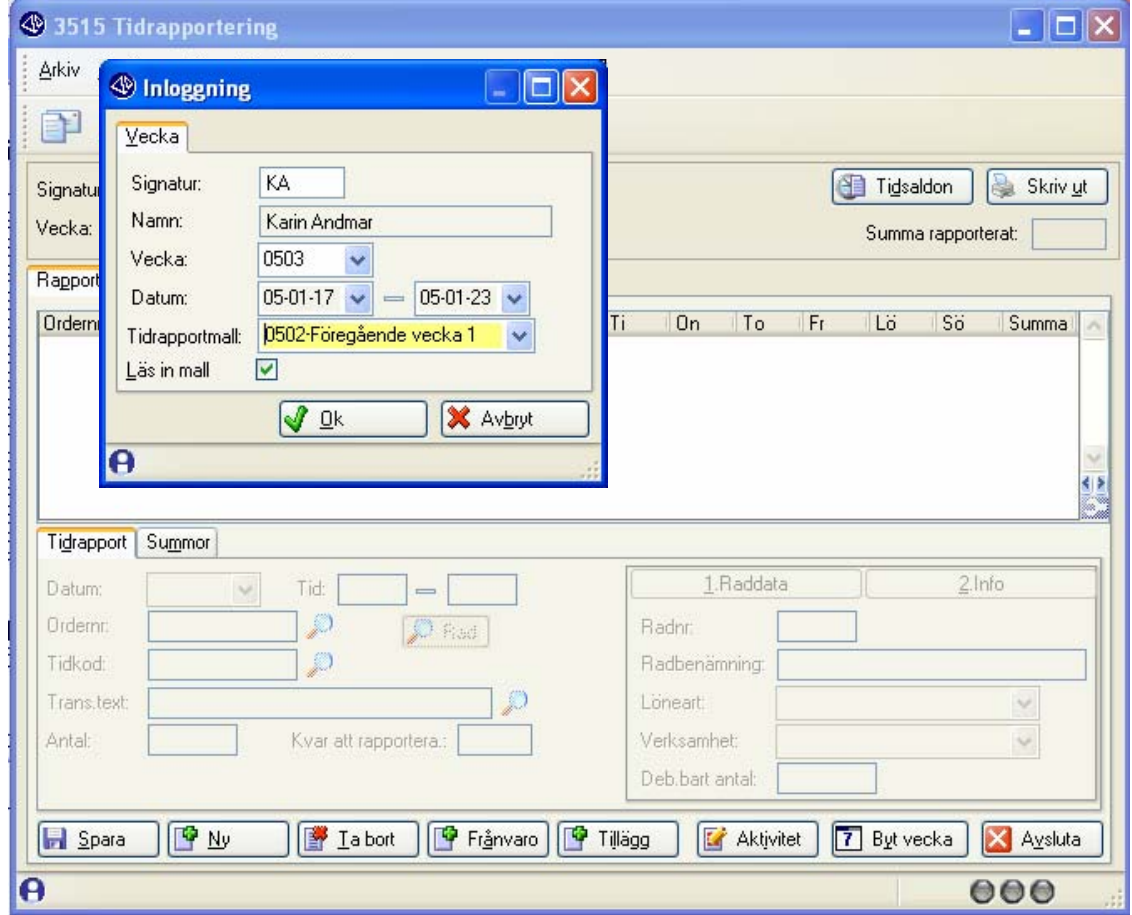

#### **Signatur**

Ange signatur. Måste finnas i personalregistret.

#### **Vecka**

Ange vecka som ska rapporteras. (Varning om man rapporterar långt fram / bak i tiden.)

#### **Tidrapportmall**

Här kan man få tidigare rapportering som mall eller hämta en egen standardmall med de aktiviteter som man vanligtvis rapporterar på:

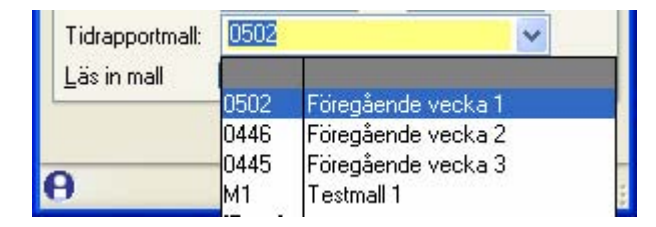

#### **Ange närvarotid (Valfritt via egenskap)**

Det är möjlig att ange en närvarotid per dag som man sedan ska redovisa med tidrapporter. (Styrs via *791 Egenskaper Tidrapport) - Inmatning tidrapport. Inmata närvarotid*.

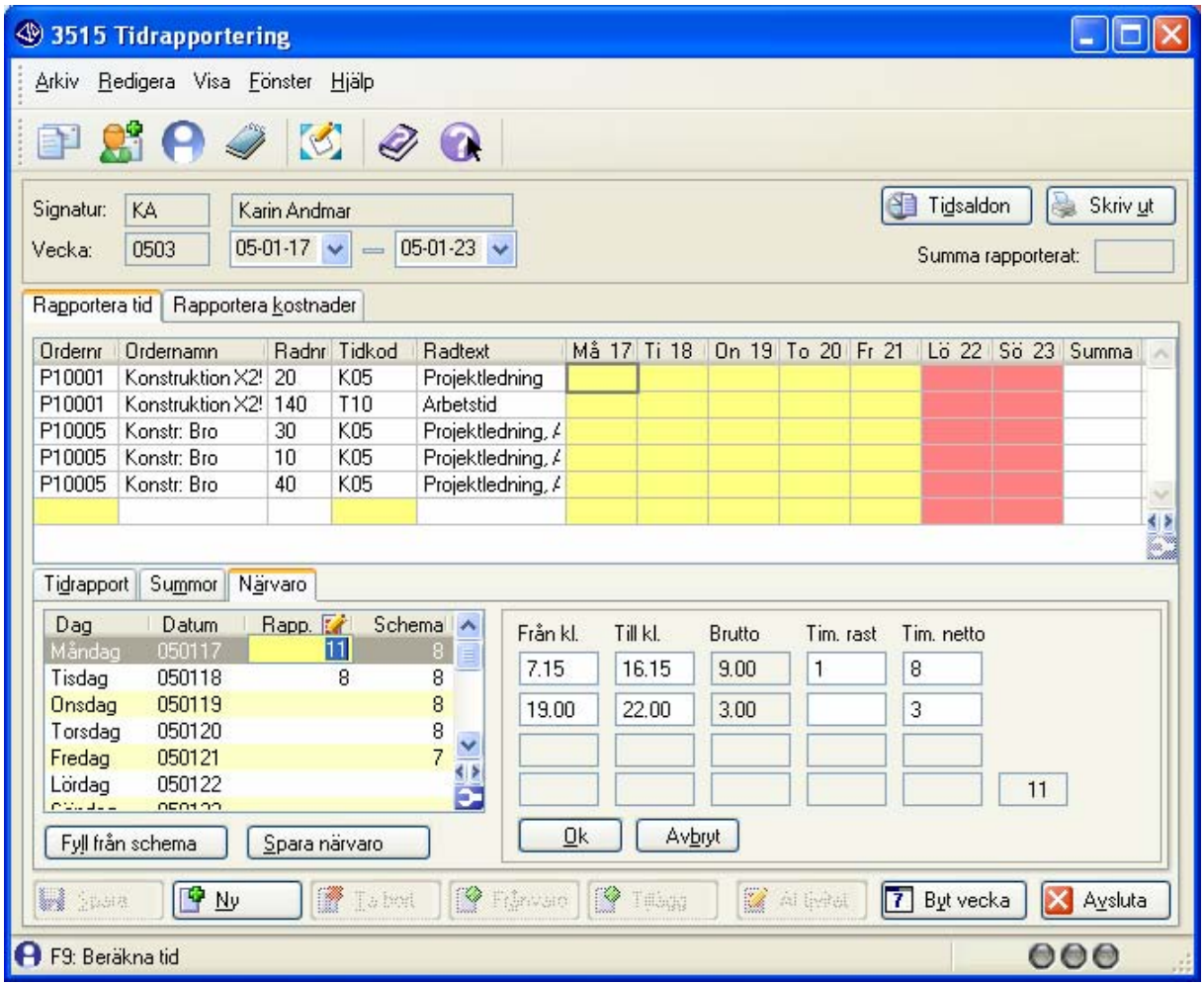

Närvaron kan anges med ett timantal, eller med klockslag för kom- och gåtider. Upp till fyra perioder kan anges per dag. När man anger Från-till-tider så tas hänsyn till arbetsschemats raster.

#### **Fyll från schema**

Hämtar normal schematid. (Antal tim per dag - ej klockslag)

#### **Spara närvaro**

Tryck Spara närvaro för att komma vidare.

#### **Tips Närvaro**

Ange närvaro är tänkt som ett stöd när man har gjort anteckningar om arbetstid i pappersalmanacka, och är också ett sätt att ange när man arbetat utan att man ska behöva ange det för varje tidrapport.

# **3515 Rapporteringsdialog**

Inmatning av tidrapporter sker enklast direkt i tablån. Hur inmatningen ska ske kan anpassas via egenskaper i *791 Egenskaper tidrapportering* - Se även beskrivning av denna rutin.

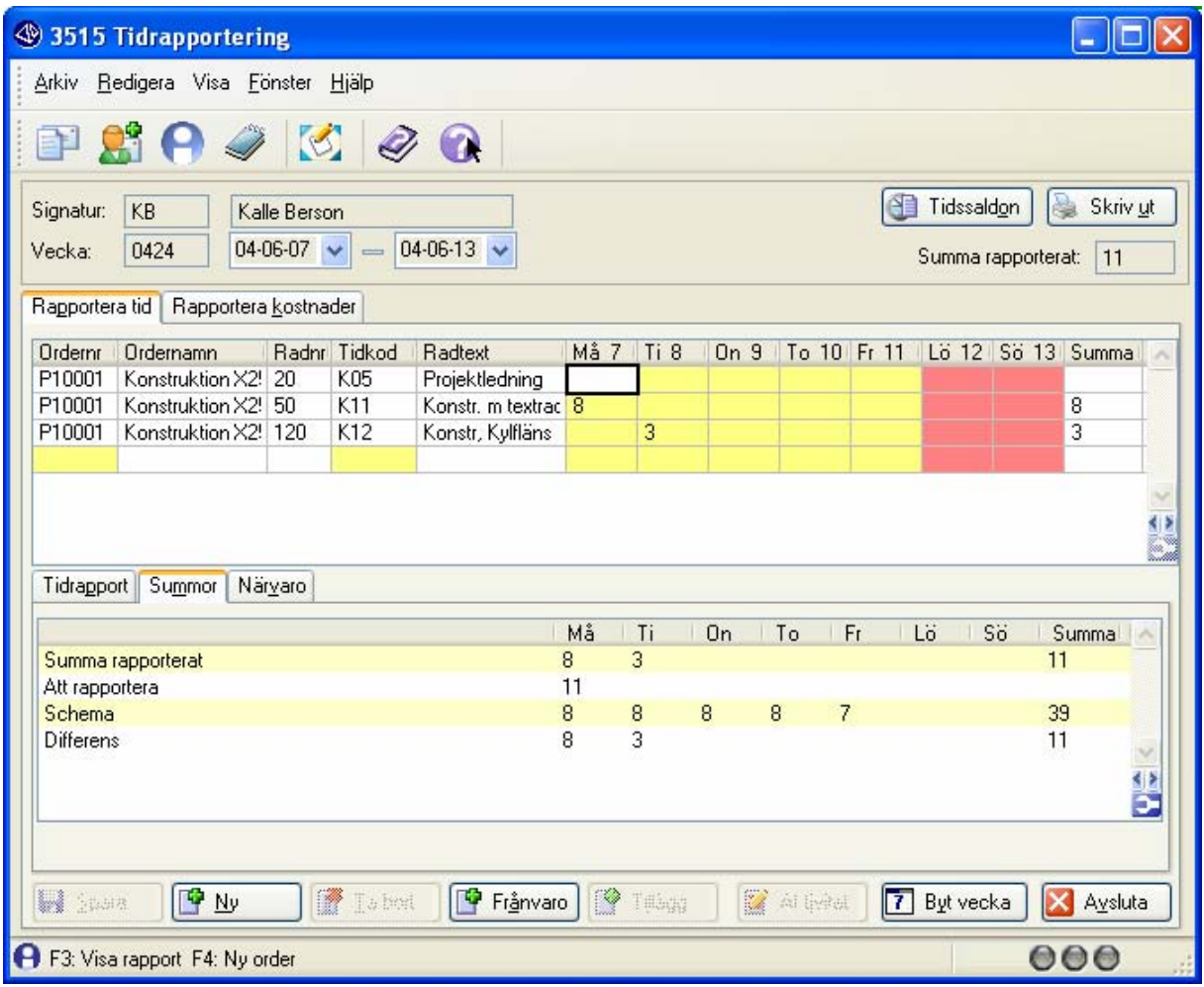

#### **Tablå**

Varje rad i tablån avser en order och orderrad. F4: Skapa ny rad i tablån för rapportering.

#### **Navigering**

Man går mellan dagar och order med piltangenterna, eller markerar med musklick. Inmatning kan ske direkt i tablån eller via inmatning i fliken tidrapport, beroende på hur man ställt in egenskaper i 791. (Det går att ställa in om man vill gå till höger eller nedåt efter inmatning av en cell.)

#### **Funktionstangenter**

I rutinen används främst följande funktionstangenter. Ledtext visas på bottenraden.

- F3 Byt mellan flik Tidrapport / Summor
- F4 Ny order(rad)
- F5 Gå mellan Tidrapport i flik resp. tablå
- F6 Hämtar resterande tid för en dag. (Vid inmatning av antal)
- F7 Texthantering. (Inmatning av orderradstext)
- F8 Sökning
- F9 Ändra transaktionstext. (I tablån)

# **3515 Anpassa tidrapporteringsdialog**

Det är möjligt att själv anpassa sin egen inmatningsdialog. Med högerklick på musen när man står i tablån visas följande dialog:

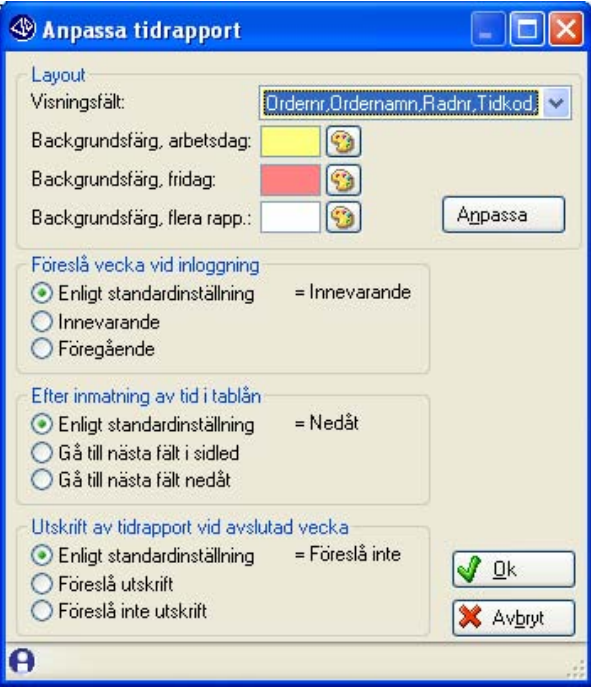

# **Rapportering**

#### **Inmatning i tablå**

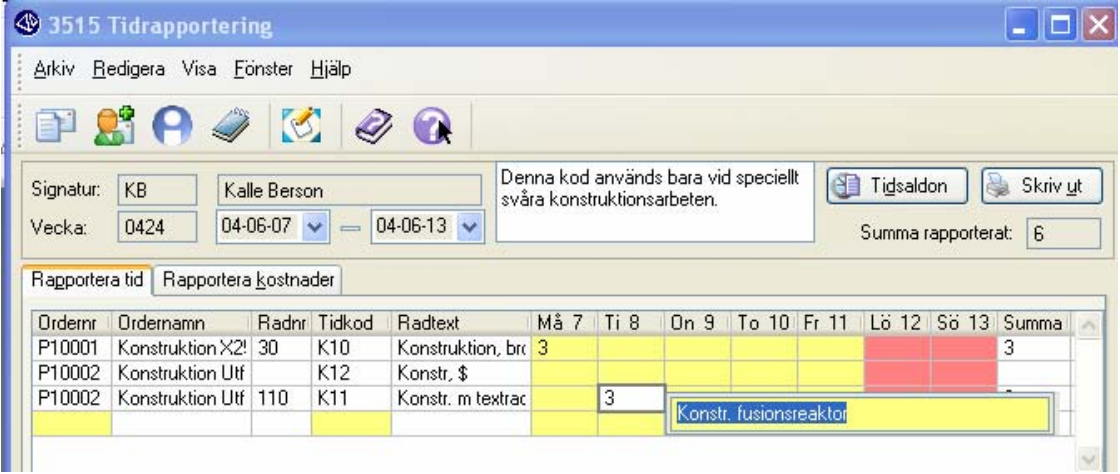

Inmatning sker enklast direkt i tablån där man anger arbetad tid. Man kan också ha inställt så att man för varje rapportering hamnar i inmatning av transaktionstext enligt ovan.

Om man endast ibland vill ange text så kan man i stället nå det via funktionstangent F9.

#### **Tips 1**

Funktionstangent F5 gör det enkelt att växla mellan inmatning i tablån och i fliken Tidrapport.

#### **Tips 2**

Eventuell Utlev/Rapporteringsinstruktion visas enligt ovan.

#### **3515 Fliken Tidrapport**

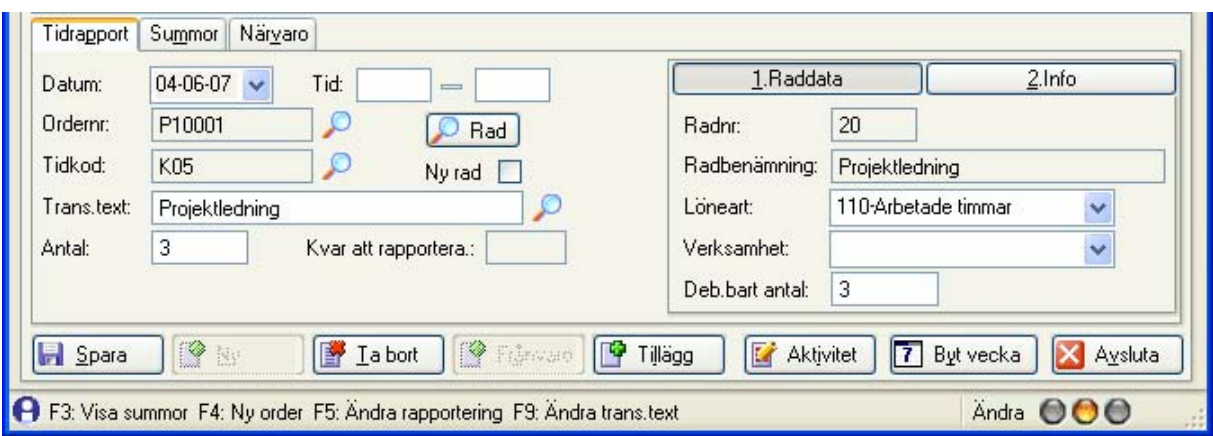

Inmatning eller ändring av rapportering kan ske i fliken tidrapport där man kan ange fler uppgifter.

#### **Tid**

Här kan klockslag för Start och Sluttid anges. I så fall kommer Antal att beräknas fram som förslag. Arbetsschema används för avdrag av raster, men ej för beräkning av övertid etc.

#### **Ordernr**

Ange ordernummer. Kontroll sker mot tillåtna ordernummer som anges i *3571 Egenskaper personal.*

#### **Tidkod**

Ange Tidkod för rapporteringen. Standard tidkod från *721 Personal* föreslås.

Via F3 Visa order eller **D** Rad kan befintlig orderrad hämtas. I så fall kommer rutinen inte att föreslå "Ny rad" nedan såvida inte egenskaperna anger att ny rad alltid ska skapas.

#### **Ny rad**

Här kan man ange om rapporteringen ska skapa en ny orderrad. Standardvärde kan ställas via egenskaper, bland annat beroende på om raden fakturerats eller ej.

#### **Löneart, Verksamhetskod**

Inmatningen kan egenskapsstyras.

#### **Trans.text**

Ange transaktionens text. Om man skapar en ny orderrad kommer även denna att få en benämning enligt angiven text eller tidkodens standardbenämning (Egenskap 791) Upp till 70 tecken kan anges på raden, vilket ger utrymme för en utförlig text.

#### **F7 Text**

Om man behöver ge mer information kan man även använda F7 Text, vilket ger möjlighet att mata in flera sidor text! Denna information kan t.ex. styras ut mot fakturor.

#### **Antal**

Rapporterat antal. Kvarvarande tid att rapportera visas i dialogen och kan hämtas med F6 Auto.

#### **Debiterbart antal**

Här kan ev. avvikande rapportering anges. Denna kan vara både högre eller lägre än antal: Högre: T.ex. vid debitering av påbörjad period. Lägre: "Allt går inte att debitera" (Noll: En Ej debiterbar transaktion skapas)

Se rutin *3520 Överföring* som visar hur transaktioner skapas i detta fall.

# **3515 Flik Summa**

I fliken summa visas löpande summa rapporterat på olika sätt beroende på om man valt att ange närvarotid eller ej:

#### **Ange närvarotid = J**

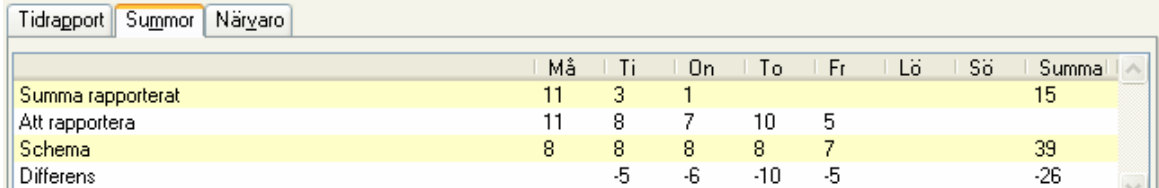

Man anger för varje dag som närvaro hur många timmar man har arbetat. ("Att rapportera") "Differens" visar hur mycket man har kvar att rapportera en viss dag.

Ovan har man exempelvis 5 timmar kvar att rapportera på tisdagen.

#### **Ange närvarotid = N**

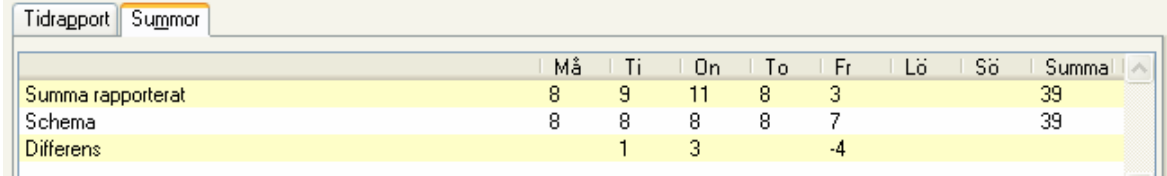

Här visar "Differens" i stället skillnaden mot schematid.

I exemplet ser man bland annat att man arbetat 3 timmar mer än schematid på onsdagen.

# **3515 Tilläggsrapportering, övertid**

Välj knapp Tillägg för att göra ytterligare rapporteringar på samma rad och dag. (Förutsätter egenskap *791 Tidrapportering - Tilläggsrapportering*.)

#### **Tilläggsrapportering**

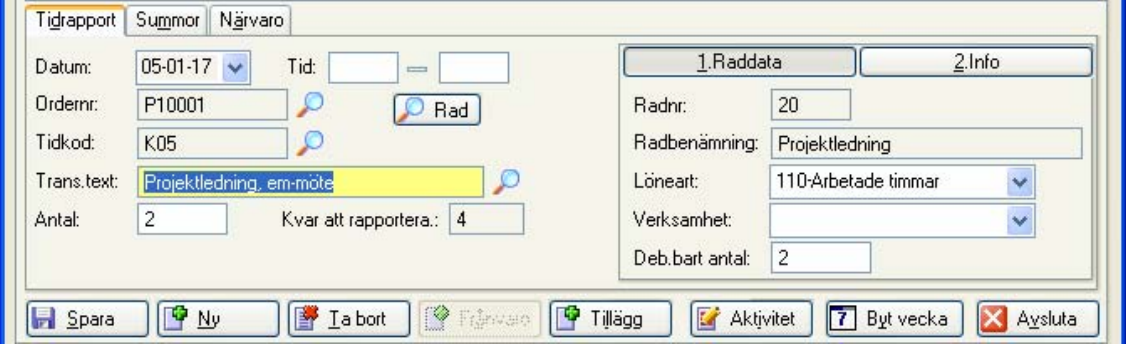

Exemplet visar att man gör ytterligare en rapportering på P10001 / K05 den 17 / 1 2005.

### **Övertid**

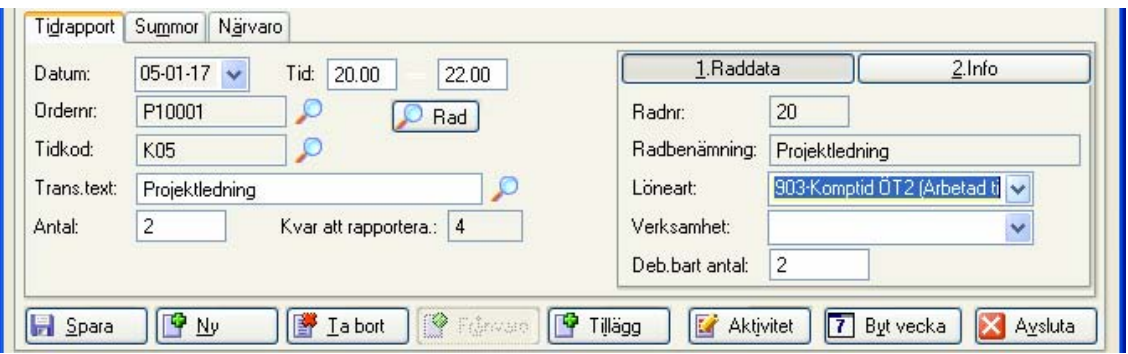

Exemplet visar hur man kan ange övertid genom att ändra löneart. Klockslag kan anges, men det behövs inte. Övertid som ska redovisas på eget saldo måste rapporteras på avsedd löneart. (Man kan också ha speciella artikelkoder för detta med rätt löneart.)

#### **Tablåvisning**

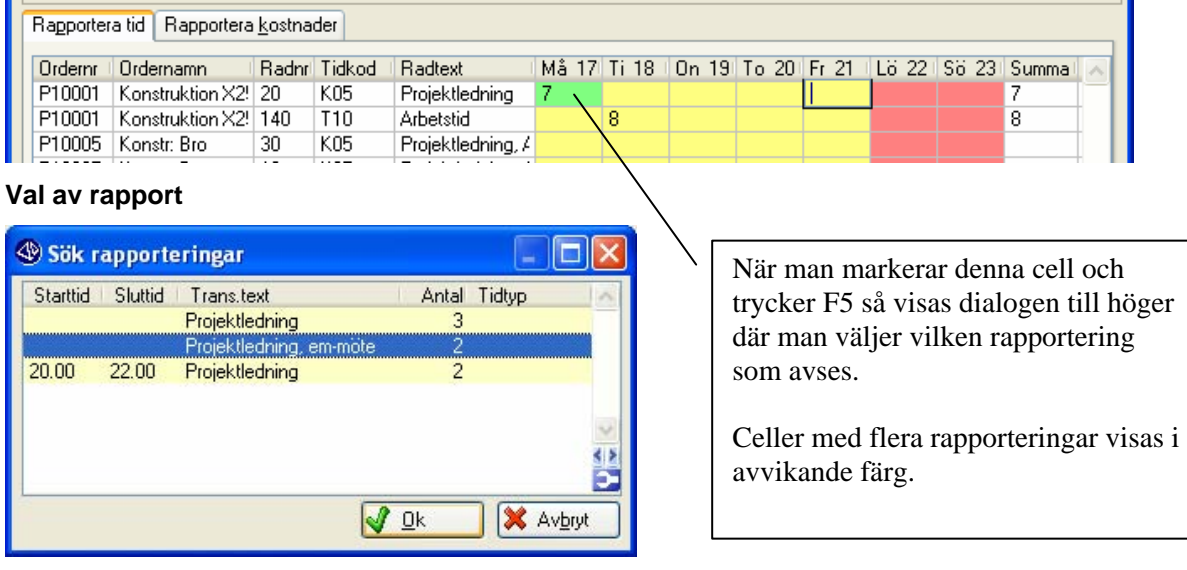

### **3515 Rapportera frånvaro**

Frånvarorapport läggs in med knappen "Frånvaro" när man står i tablån. Man kommer då till tidrapportfliken, där man nu kan lägga in en frånvarokod som kan vara inställd att automatiskt fylla i rätt uppgifter. (Se *3585 Frånvarokoder*) (Förutsätter egenskap *791 Tidrapportering - Rapportera frånvaro*.)

#### **Inmatningsdialog**

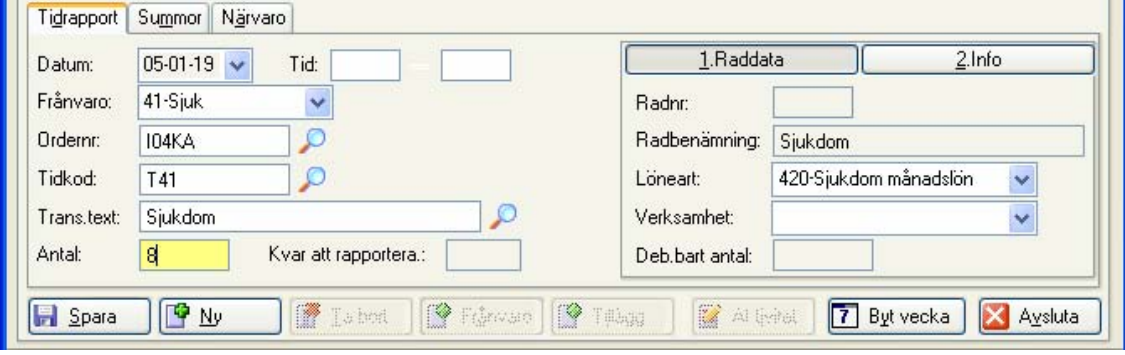

Första inmatning sker i inmatningsfliken, men följande rapporteringar kan göras i tablån.

# **Ändring av rapportering**

#### **Ändra rapport**

Markera rapporteringen i tablån. Ändring av timantal och transaktionstext kan göras direkt i tablån. Genom att trycka F5 kan man ta fram rapportfliken och göra mer omfattande ändringar.

#### **Ändra transaktionstext**

Om man ändrar transaktionstext på en rapportering som skapade en ny rad så kan även orderradens benämning ändras, beroende på egenskaper.

#### **Flera rapporter på samma dag**

Om man gjort flera rapporteringar på samma rad och dag så får man välja mellan dem vid justering.

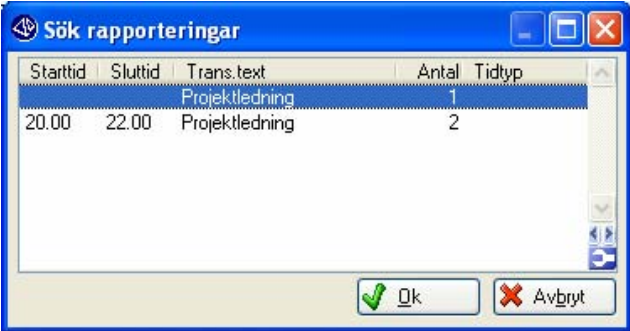

#### **Tidstämplingar**

"OnLine" Tidstämplingar som är gjorda i *3510 Tidstämpling* kan tas upp och justeras. Man kan dock inte ändra tider, utan endast texter.

# **3515 Kostnadsrapportering**

Denna flik är avsedd för rapportering av olika kostnader som är lämpliga att registrera i samband med tidrapporteringen. Det kan vara såväl resekostnader som olika avgifter eller ersättningar. Dessa registreringar omfattas också av attestrutinerna.

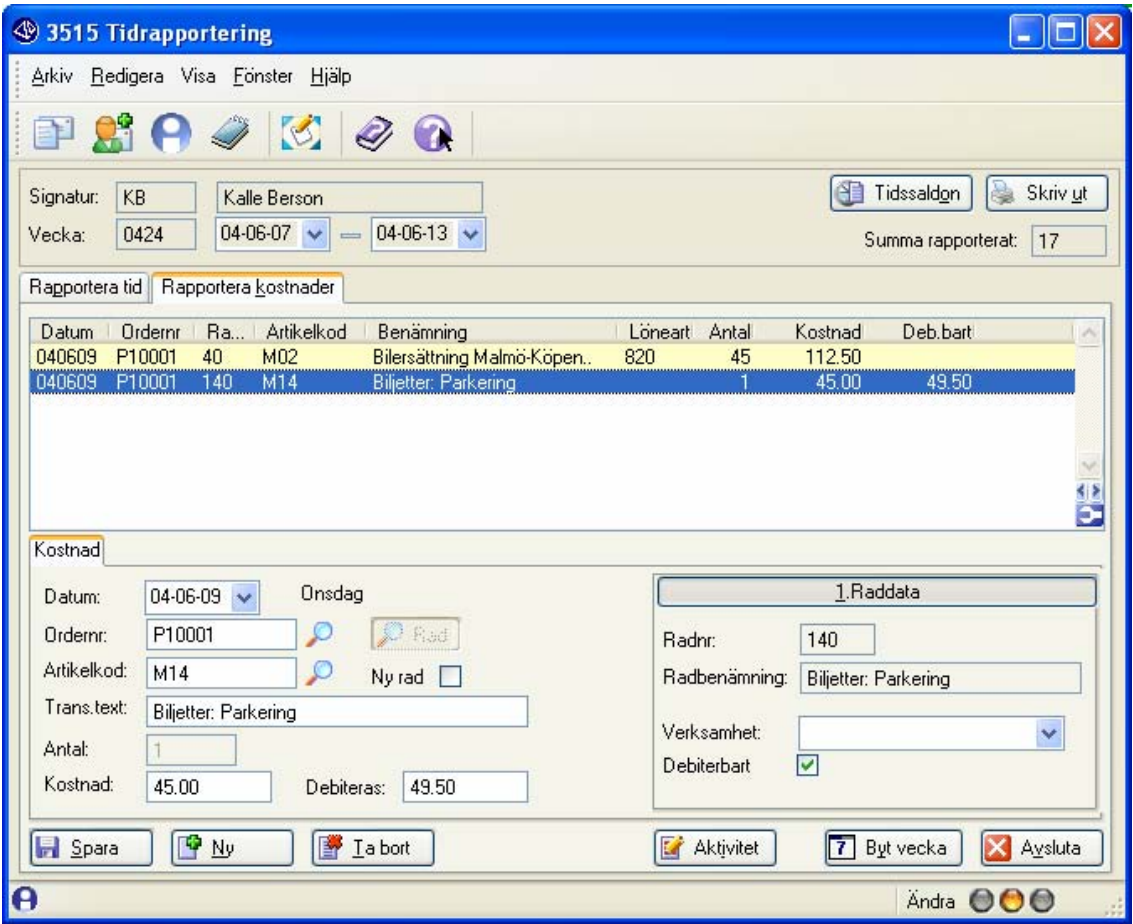

#### **Kostnadsrapport**

Markera en cell i tidrapporteringen som avser den Order och det datum som kostnaden avser och välj fliken "Rapportera kostnader". (Enklast med ALT-K)

(Man kan fortsätta att registrera kostnader i rutinen på andra datum och order.)

#### **Artikelkod**

Artiklar av kategori *2 Ej saldohanterade* och *4 Övriga kostnader* kan användas. De måste finnas i *3571 Egenskaper personal - Kostnader* där även inmatningsegenskaper kan anges. Artiklar med löneart kommer med i löneartssammanställningar.

#### **Trans.text**

Man kan styra via egenskaper av flera slag om man ska ange transaktionstext. (Se *3571)*

# **3515 Sökbilder**

Via egenskaper kan man ange att man ska ha begränsad sökdialog, i annat fall används standard infostudio för respektive register.

#### **Sök ordernr**

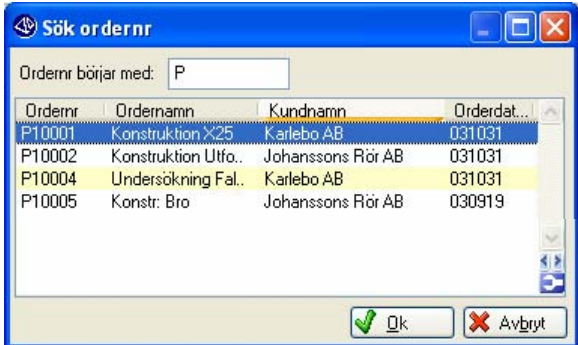

#### **Sök Tidkoder**

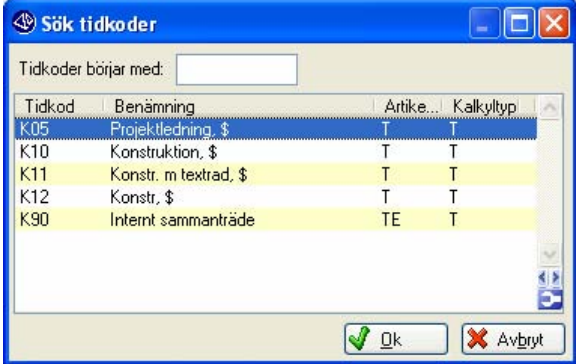

#### **Sök kostnadsartiklar**

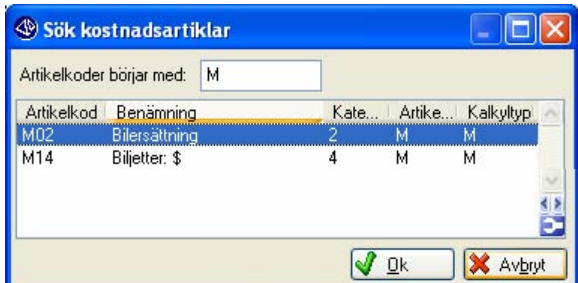

#### **Sök orderrader**

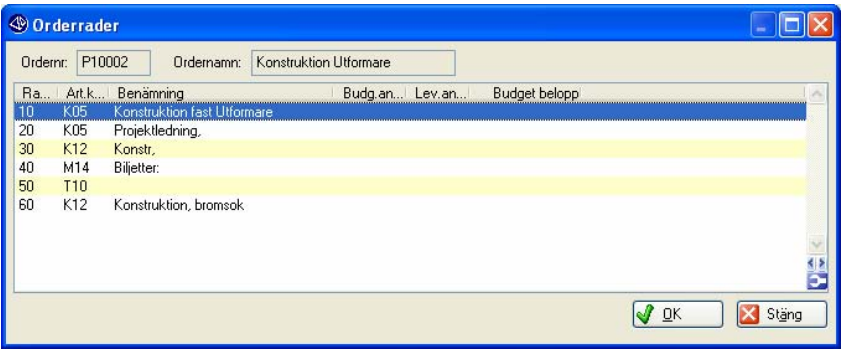

# **3515 F2 Info - Rapportöversikter**

Dessa översikter kan även nås inifrån *3516-3518 Attestrutiner*.

# **Flik Översikt**

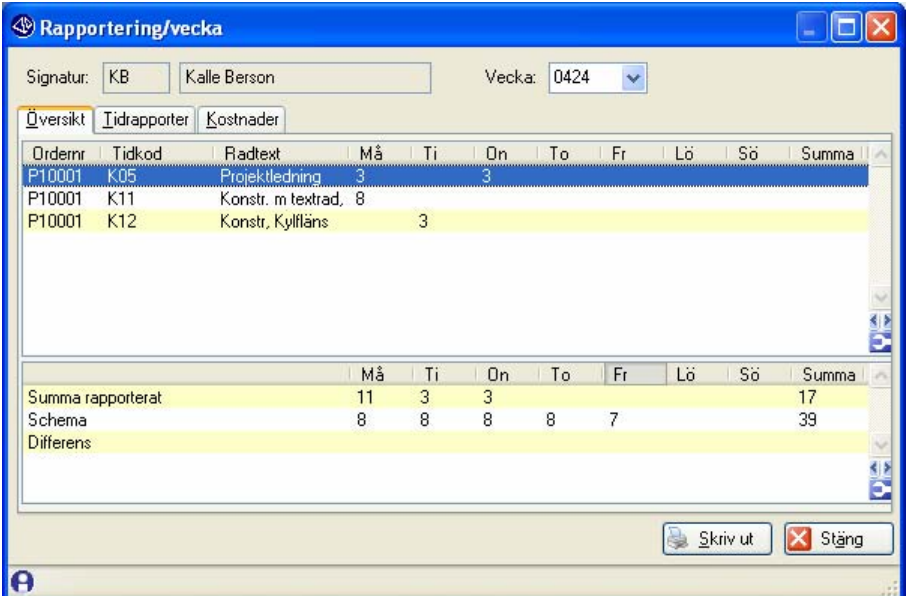

**Flik Tidrapporter: Visar alla enskilda tidrapporteringar:** 

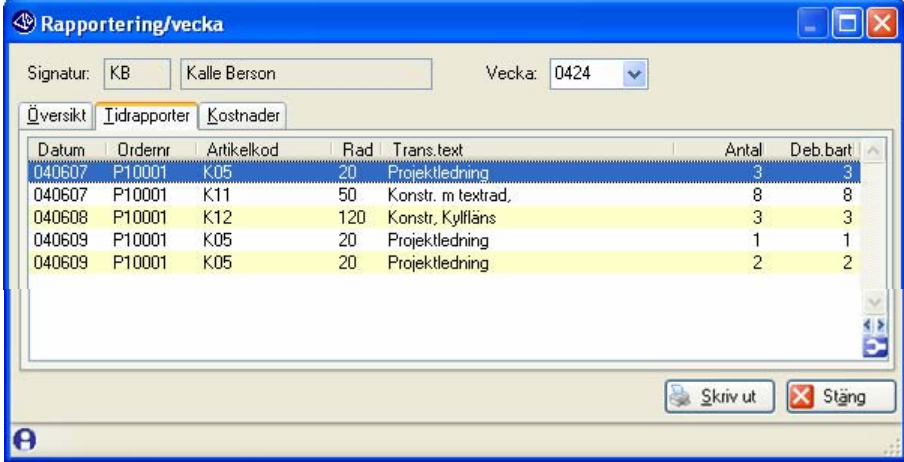

**Flik Kostnader: Visar alla kostnadsrapporteringar**

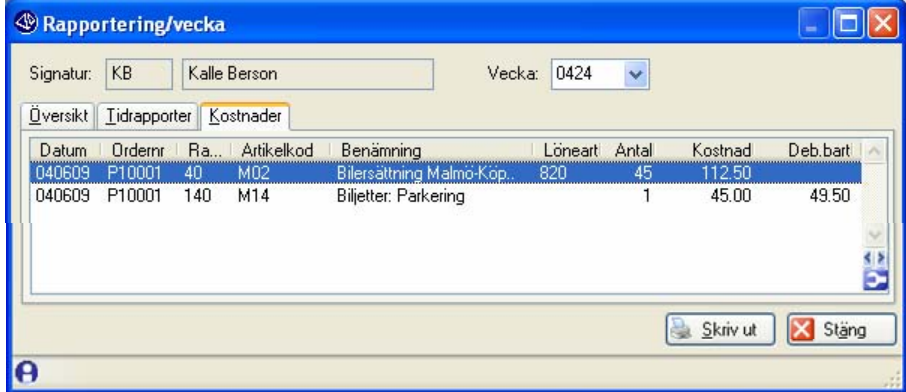

# **3515 Knapp Tidsaldon**

Tidsaldon ger en översikt för flex/kompsaldon:

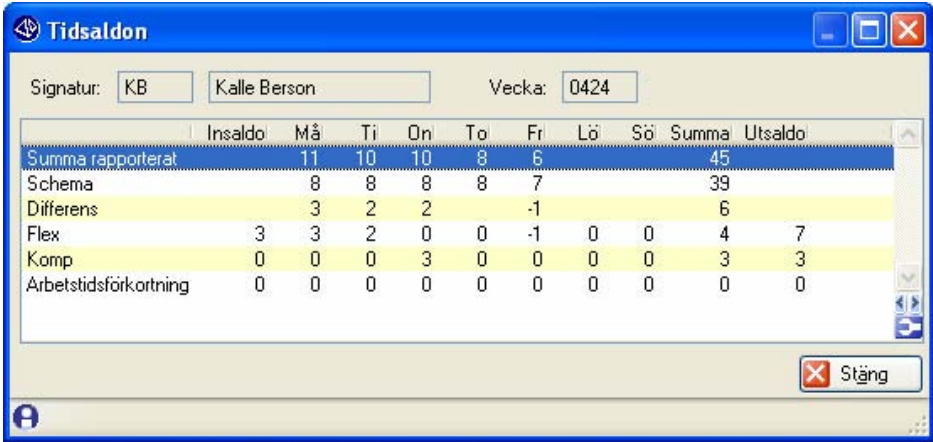

I exemplet är ingående flexsaldo är 3 timmar, och det ökar med 4 timmar under veckan. På onsdagen har man rapporterat 2 timmars övertid. Lönearten anger att tidfaktorn är 1.5 vilket ger ökning av kompsaldo med 3 timmar.

# **Knapp Tidrapport**

Här kan man skriva ut sin tidrapport, på skärm eller skrivare. Se nästa sida Notera att man kan välja layout.

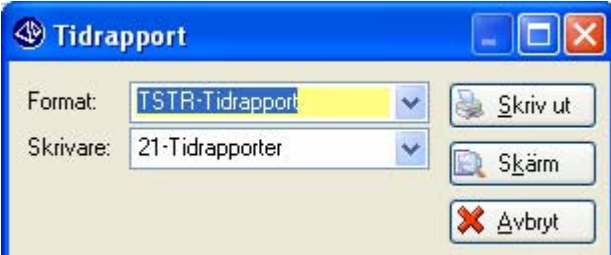

# **Tips**

Man kan också kryssa för utskrift av tidrapport i samband med att man avslutar rapporteringen.

#### **Tips - Skriv på PDF**

Skapa en mapp "PDF" i pyramidmappen och lägg upp en skrivare av typ "Pyramid PDF" med filnamn: .\PDF\#801#-#14301#-#811#-???.PDF

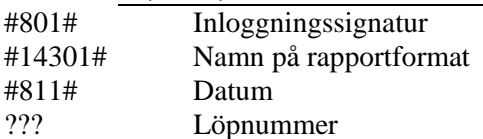

Vid utskrift med denna skrivare skapas det PDF-filer med namn som "PK-TSTR-050330-001.PDF" .

# **3515 Tidrapport**

Exempel på tidrapport. (Redigerbar - Format TSTR)

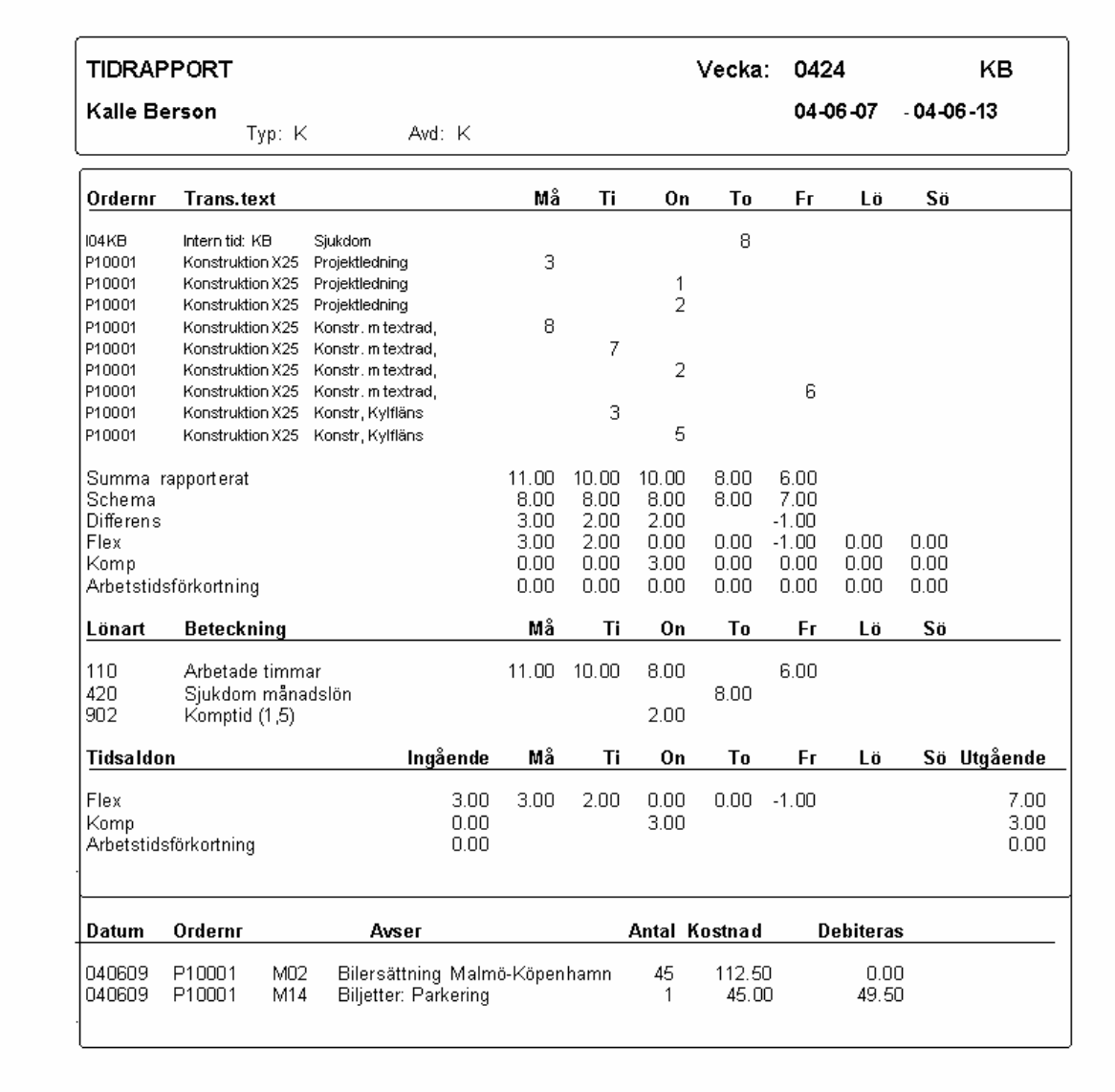

### **3515 Avslutning**

Knapp "Avsluta" eller "Byt vecka" avslutar rapporteringen.

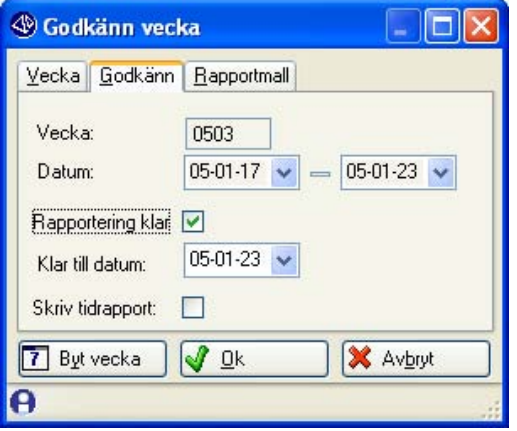

#### **Rapportering klar**

#### **Rapportering klar**

Markera om rapporteringen är klar. , och i så fall till vilket datum.

#### **Klar till datum**

Det finns möjlighet att ange att rapporteringen är klar, men bara till ett visst datum i veckan. Detta är för att göra det möjligt att exempelvis rapportera klart till ett månadsskifte.

#### **Flik: Vecka**

Byt vecka leder först till Avslutadialog enligt ovan. Därefter kommer man direkt till inloggningsfliken igen.

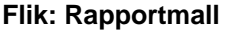

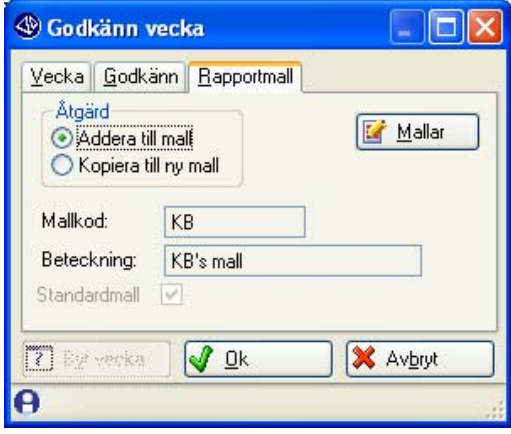

Specifika rapportmallar per Signatur kan användas och uppdateras med rapporteringar. Om man använder "Föregående vecka" som mall hanteras detta automatiskt.

# **3516 - 3517 - 3518 Attestrutiner**

Attestrutinerna är avsedda att användas för att på ett effektivt sätt kunna gå igenom ett företags tidrapportering med möjligheter till justeringar.

Man behöver inte använda någon attestrutin alls, utan använder bara de man har nytta av. I de flesta mindre företag används troligen bara en rutin. Ett konsultföretag med löpande debitering har ett betydligt större behov av att se över rapporteringar än om rapporteringen enbart avser interna projekt.

I *791 Tdrapportering - Attester/Överföring* anges vilka attester som man avser använda och vilka som krävs för att göra överföring till projektsystemet.

### **Översikt attestrutiner**

Nedan visas en översikt hur rutinerna är tänkta att användas.

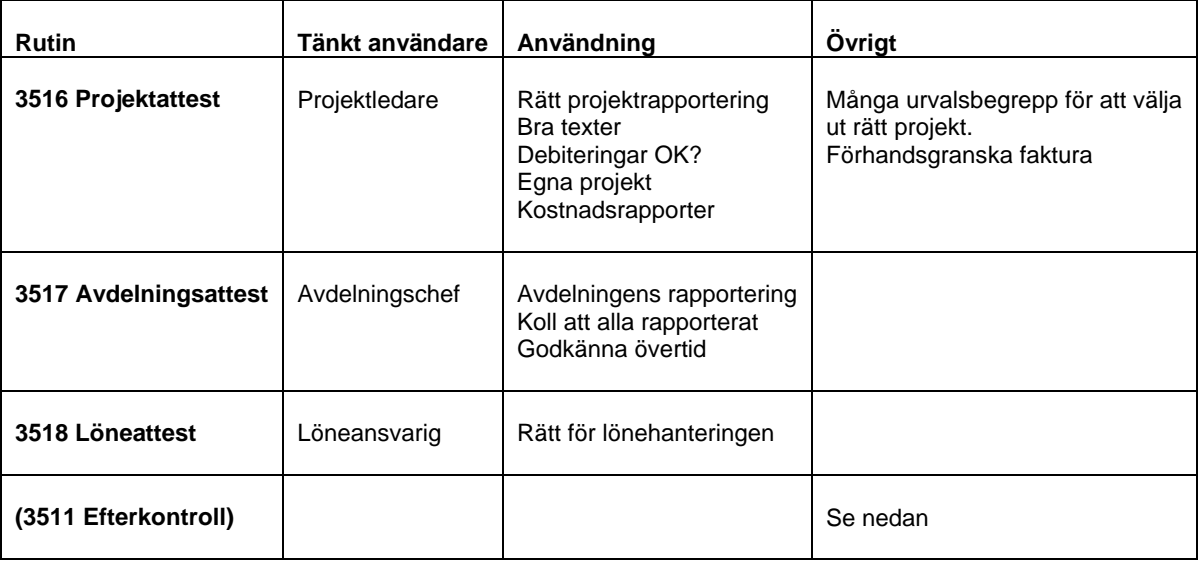

#### **3511 Efterkontroll**

Även *3511 Efterkontroll* kan med fördel användas för att se över och justera tidrapportering. Den behandlar en vecka i taget.

# **3516 Projektattest**

*3516 Projektattest* är avsedd för projektansvarig.

- Attest: Per signatur och order till angivet datum. Enskilda tidrapporter märks.
- Justering: Ordernr, Artikelkod, Löneart, Verksamhet, Debiterbara timmar, Kostnader m.m.

Faktura: Faktura kan förhandsgranskas.

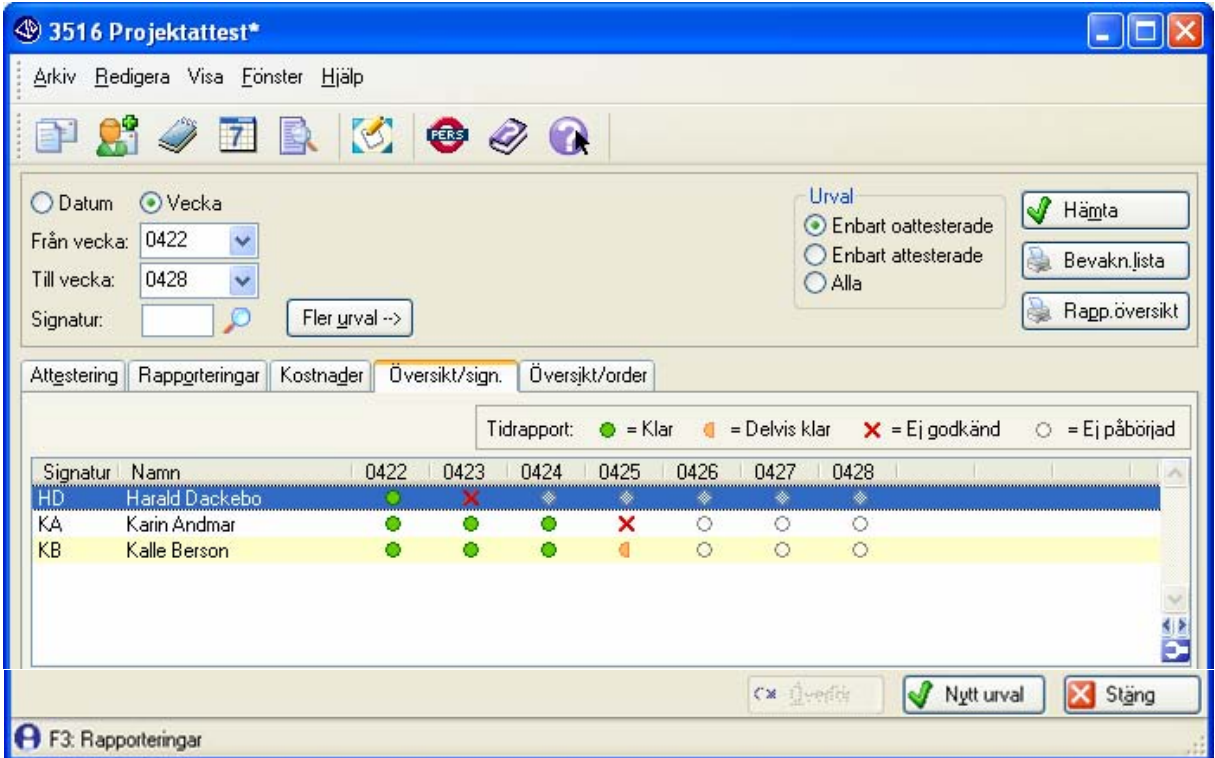

#### **Flik Översikt/Sign**

Fliken Översikt/Sign ger en snabb översikt över rapporteringsläget för en valt personalgrupp.

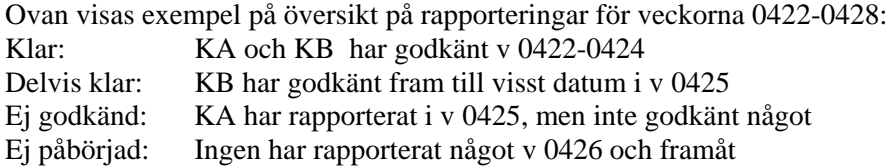

#### **Knapp: Fler urval**

Urval kan ske via vecka och signatur. Man kan även komma åt fler urval enligt nedan:

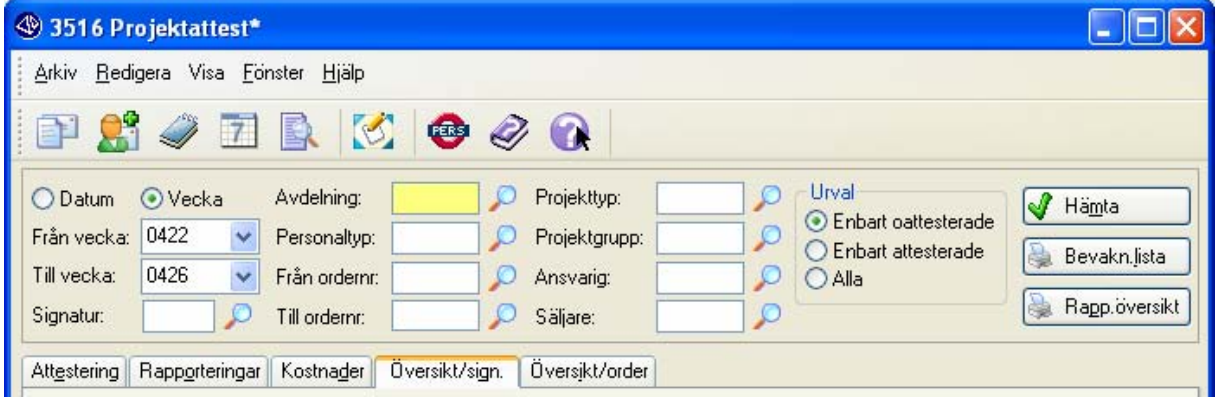

### **3516 Arbetsflikar**

#### **Flik: Attestering**

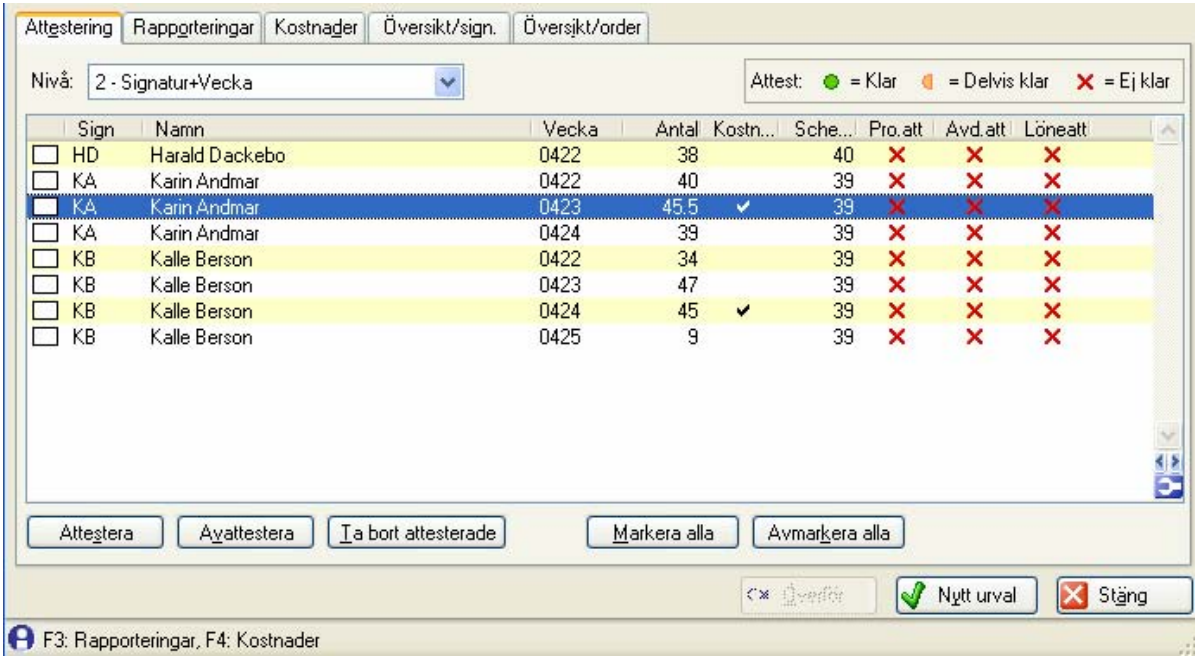

I denna flik attesterar man veckorapporter genom att markera dem och trycka "Attestera".

Via F3 och F4 når man enkelt flikar som visar tid- och kostnadsrapporteringar, och där man kan göra de justeringar man önskar. (Se följande sidor)

#### **Inspektion kan ske sammanställt på olika sätt:**

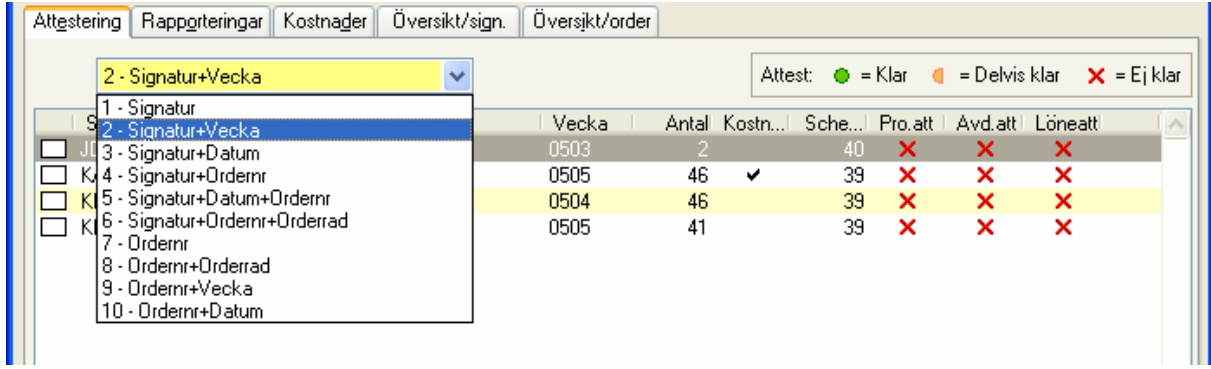

#### **Exempel - Presentation ordernr**

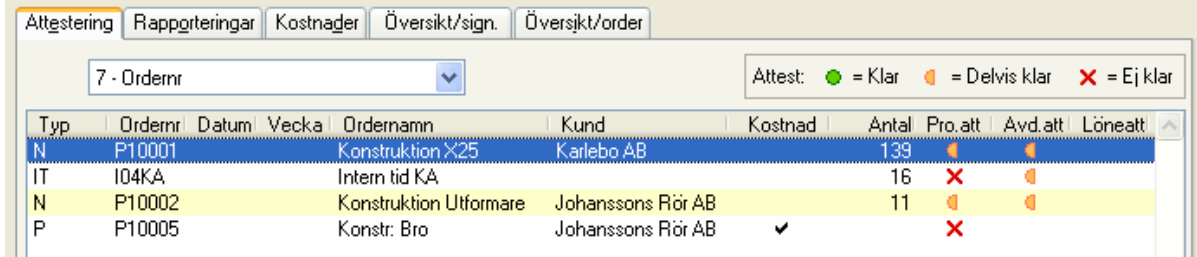

#### **F2 Rapportinfo**

Om man har attestnivå "Signatur+vecka" kan man med F2 visa översikt rapporteringar/vecka för den signaturen. (Samma bild som i 3515 – se sid 16)

#### **3516 Flik Rapporteringar**

I denna flik kan justeringar göras.

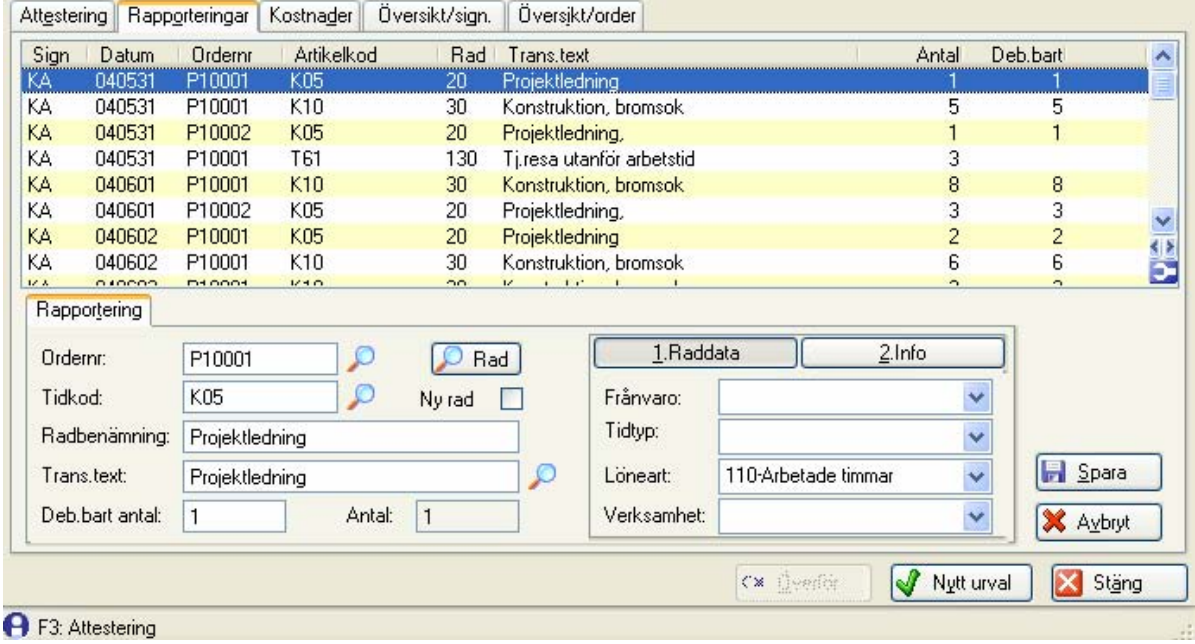

#### **Flik Kostnader**

I denna flik kan justeringar göras.

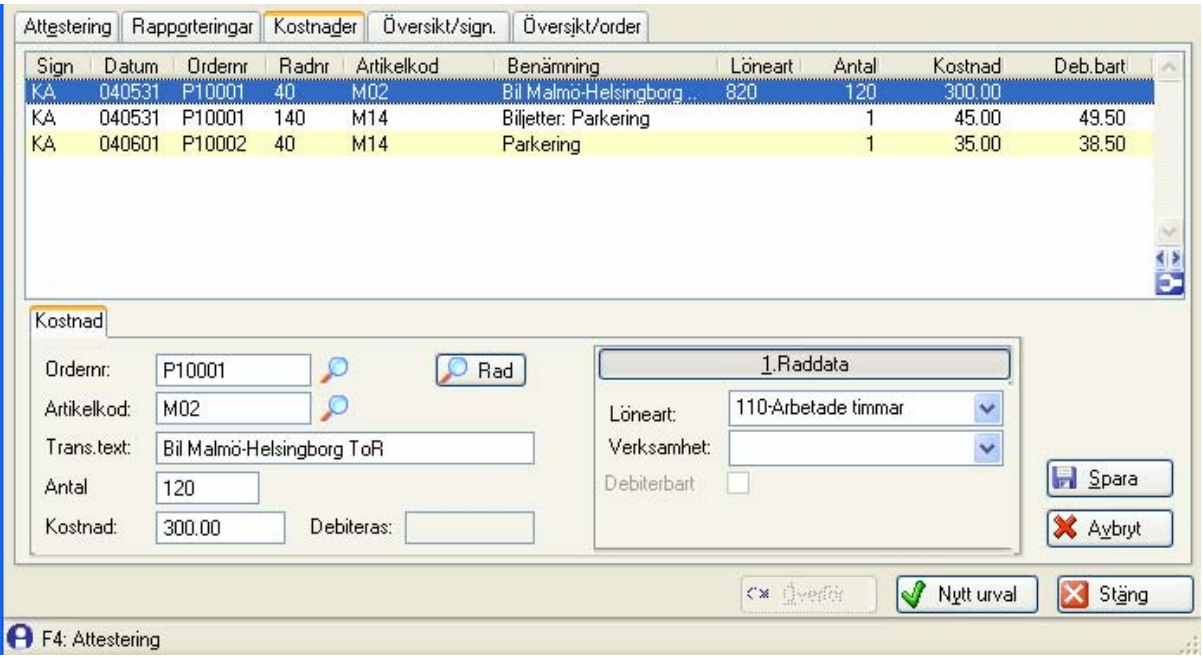

#### **3516 Flik Översikt / Sign**

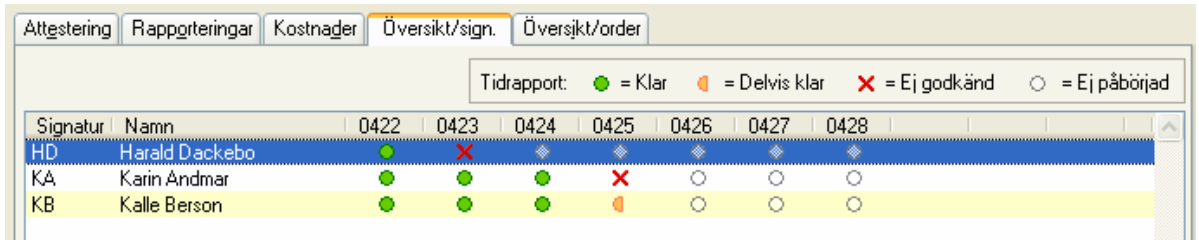

Denna flik ger en snabb översikt på rapporteringsläget.

#### **Notera**

Samtliga Signaturer som svarar mot urvalet av personer visas, inte bara de som har rapporterat i perioden. Det gör att man får en totalöversikt över rapporteringsstatus.

#### **Flik Översikt / Order**

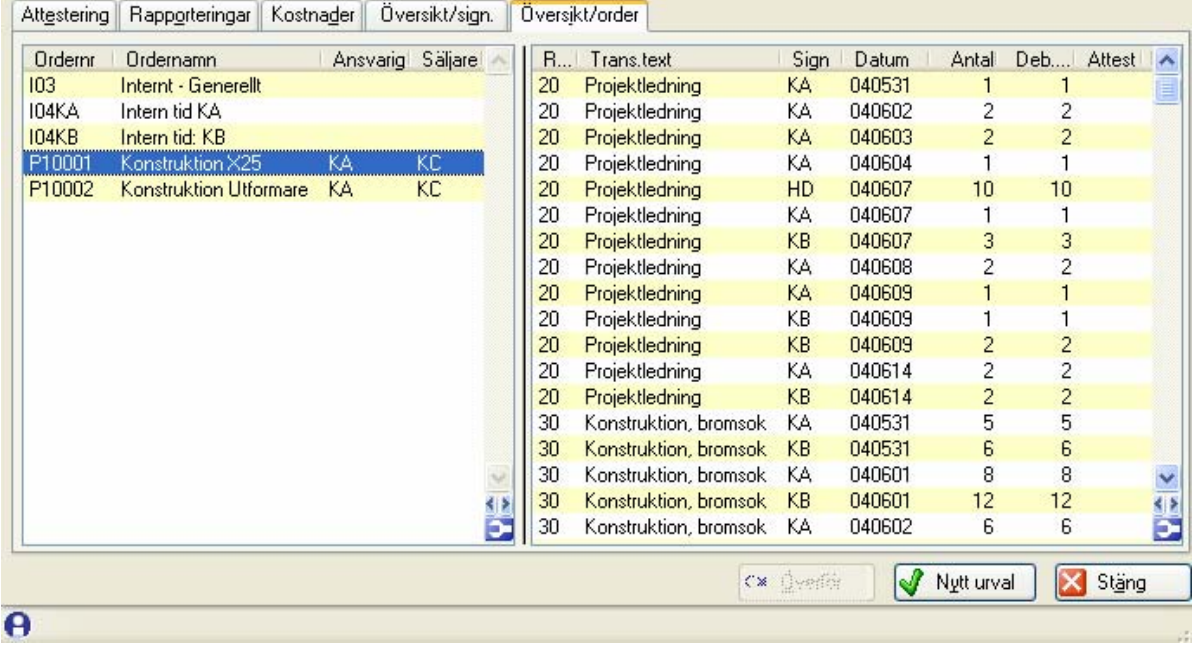

Denna flik ger en översikt på rapporteringar fördelade på olika order.

#### **Tips: Flik "Attestering" – Översikt lönearter**

I listkontrollen för Attestering kan man lägga in kolumner för rapporter för angivna lönearter.

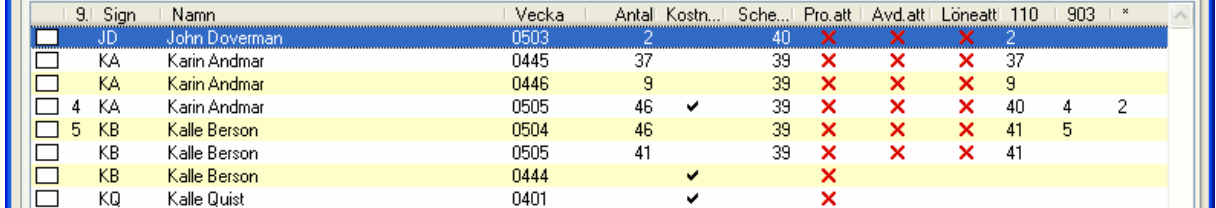

Ovan visas ett exempel där man ser att KA har rapporterat 40 tim på löneart 100, 4 tim på löneart 903 och har 2 tim på andra lönearter. Dvs man kan redan i första fliken se vilka rapporteringar som kan behöva granskas.

Vilka lönearter som visas anger man i *791 Egenskaper Tidrapportering – Stämpling/Listor*.

.

# **3516 F4 Förhandsgranska - Visa faktura**

Via F4 Förhandsgranska kan man förhandsgranska en faktura som tar hänsyn till de rapporteringar som gjorts till och med ett visst datum.

(Genom att man sedan kan välja att överföra enbart en viss period till projektet innebär bland annat att man kan fortsätta och tidrapportera på projekt och ändå få en faktura för en viss period.)

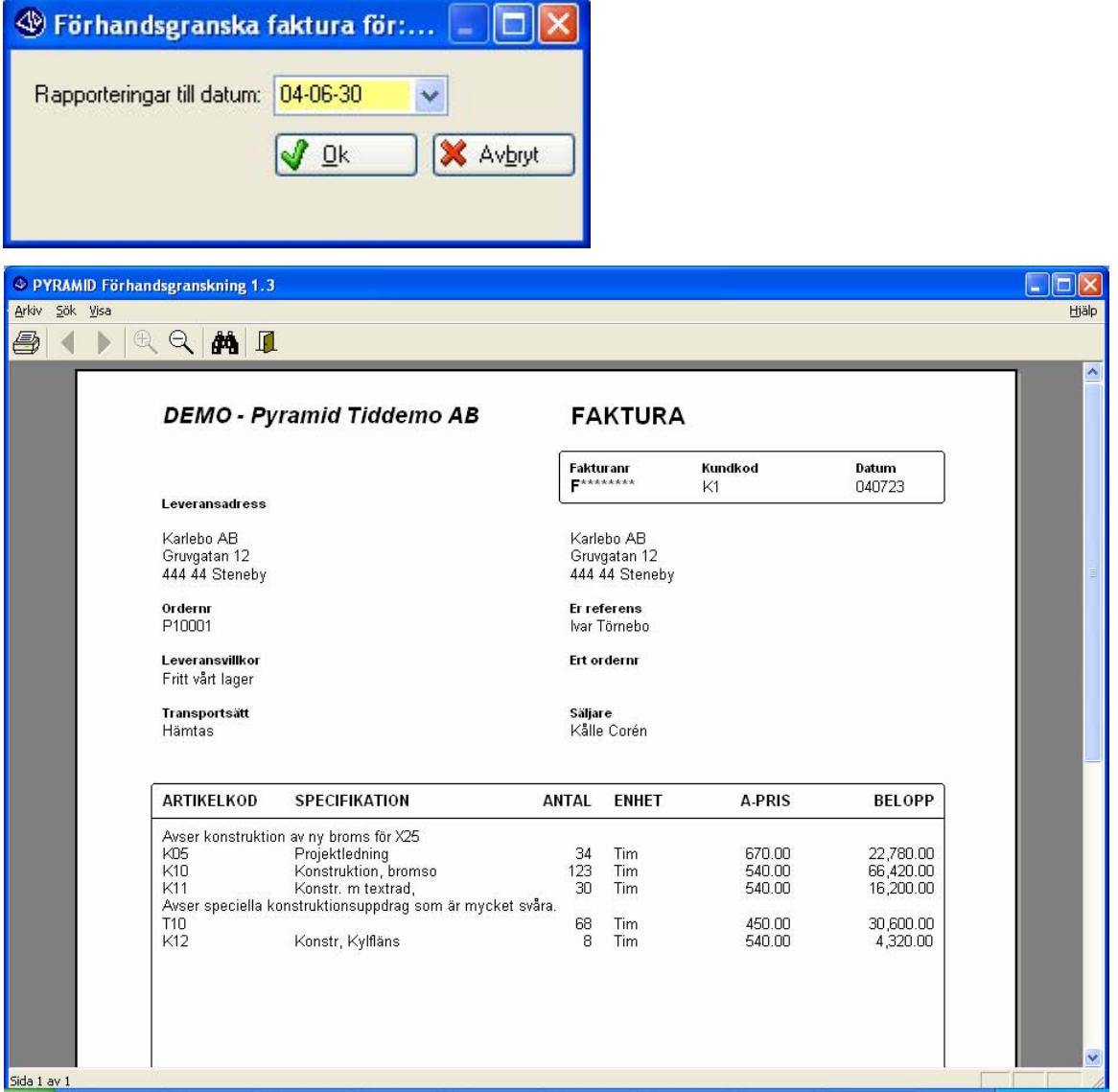

#### *Exempel på faktura.*

När man väljer förhandsgranska kan man ange att endast tidrapporteringar t.o.m. visst datum ska tas med. I fakturan visas allt som skulle visas i en "vanlig" förhandsgranskning + de rapporteringar som skett t.o.m. det angivna datumet.

#### **Exempel på justeringsmöjligheter**

- Flytta en rapportering från ett projekt till ett annat.
- Flytta en rapportering från ett projektrad till en annan projektrad.
- Låta en rapportering skapa en ny projektrad.
- Ändra benämning på raden och på transaktionen.
- Ändra och lägga till F7-texter.
- Justera debiterat timantal. (Ex: Debitering påbörjad timme)

# **2 Bevakningslista**

Exempel på tidrapportlista - Tidattestbevakning. (Redigerbar, Format TSAB) Kan även redigeras för att visa kostnader.

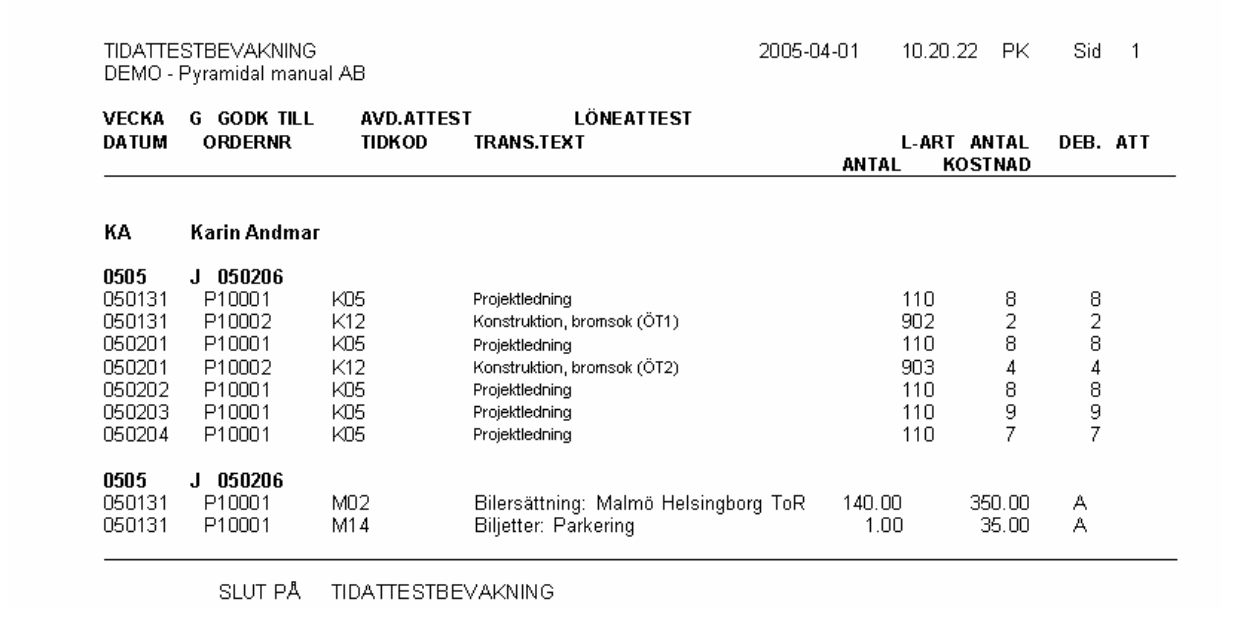

# **3 Rapportöversikt**

Rapportöversikten visar rapporteringsstatus för en grupp personer och ett tidintervall. (Denna lista är samma som *8020 Rapportöversikt*. )

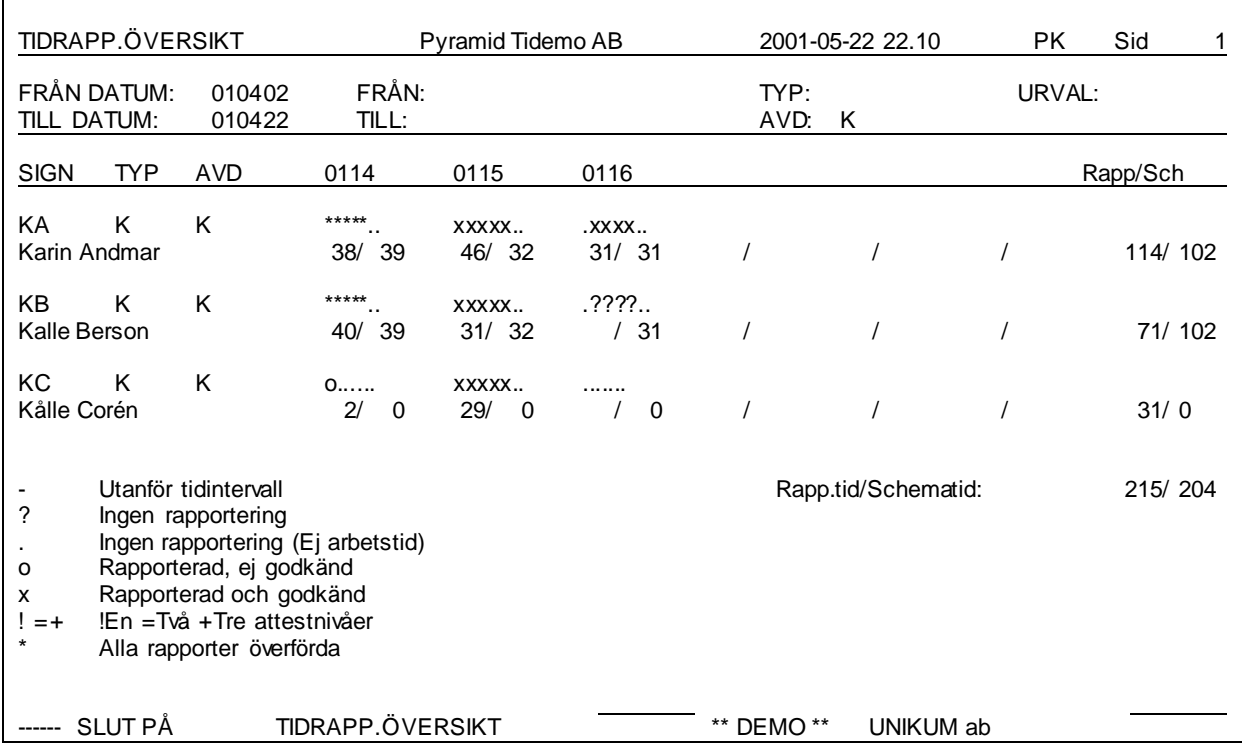

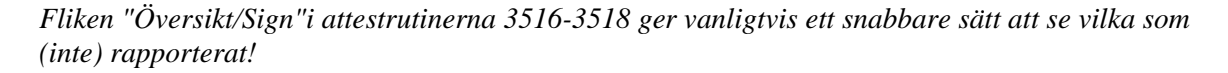

# **3517 Avdelningsattest**

Denna rutin är avsedd för eventuell attest av avdelningschef. I *791 Egenskap tidrapport* kan man ange om rutinen ska användas, och om attest är nödvändig före överföring.

Attest: Per signatur till angivet datum.

Justering: Ordernummer, Artikelkod, Löneart, Verksamhet, Debiterbara timmar.

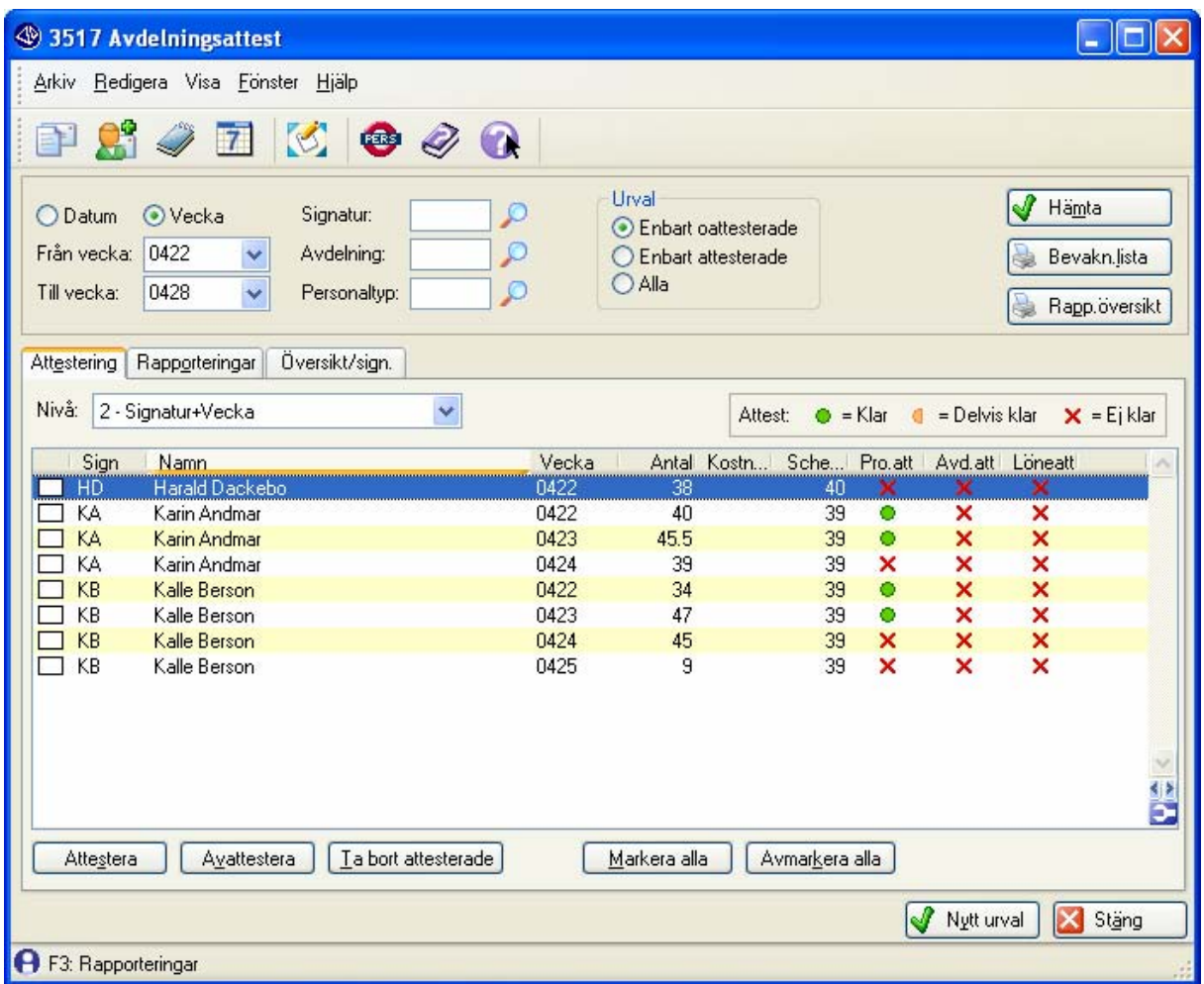

#### **Justering**

Rapporteringar kan justeras på samma sätt som i Projektattest.

#### **Visningsnivåer:**

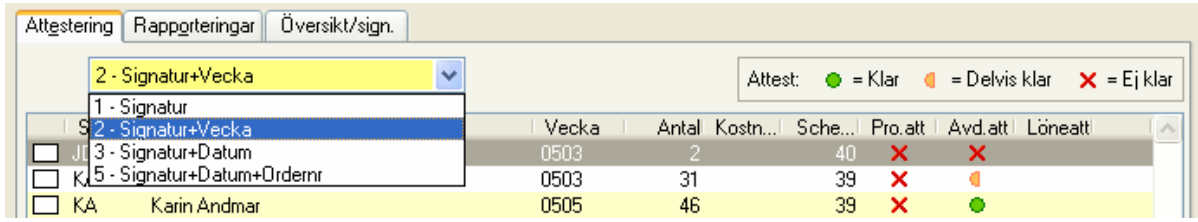

#### **Attestnivåer:**

Attest kan ske för de attestnivåer där kryssruta visas.

# **3518 Löneattest**

Denna rutin är avsedd för löneansvarig. I *3592 Egenskap tidrapport* kan man ange om rutinen ska användas, och om attest är nödvändig före överföring.

Attest: Per signatur till angivet datum.

Justering: Löneart

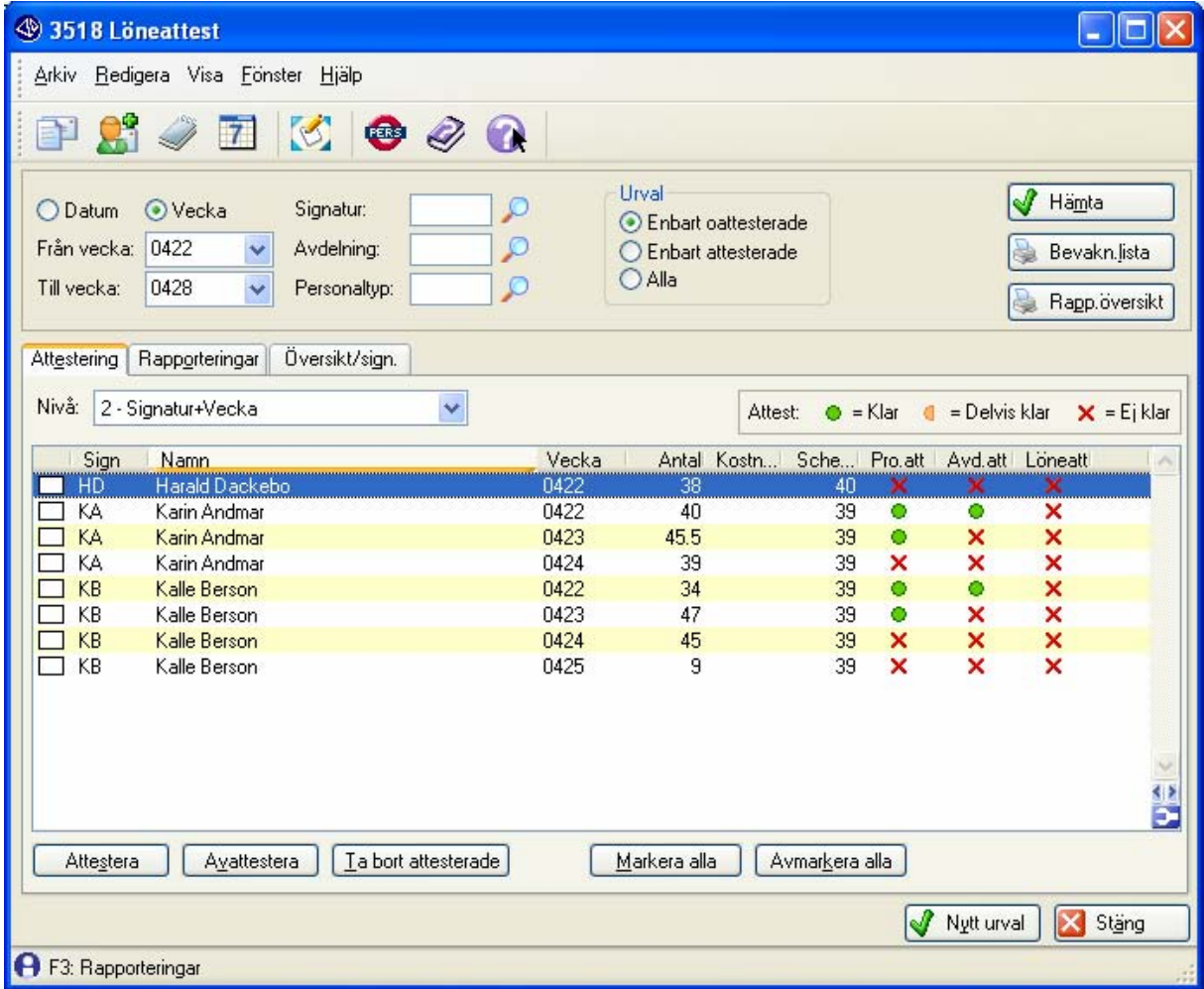

#### **Justering**

Rapporteringar kan justeras på samma sätt som i Projektattest.

#### **Visningsnivåer:**

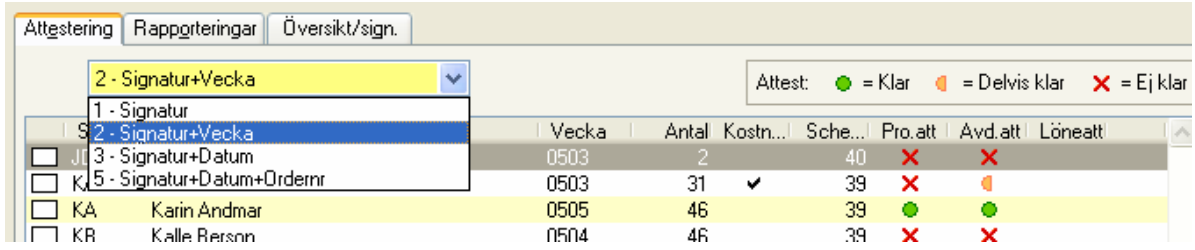

#### **Tips 1**

Lägg ut kolumner med summa på lönearter flik Attestering för bästa överblick. (Se sid 24.)

### **Tips 2**

Se även rutin 3511 som ger en bra översikt med justeringsmöjligheter över rapporteringar speciellt med tanke på löneart.

# **8020 Rapporteringslistor - Tidrapportöversikt**

Tidrapportöversikten visar rapporteringsstatus översiktligt. Den är avsedd att underlätta insamlandet av tidrapporter och som kontroll att alla attester är gjorda. Urval finns så att man bara får ut de som ej är klara med tidrapporter resp. ej färdigattesterade rapporter.

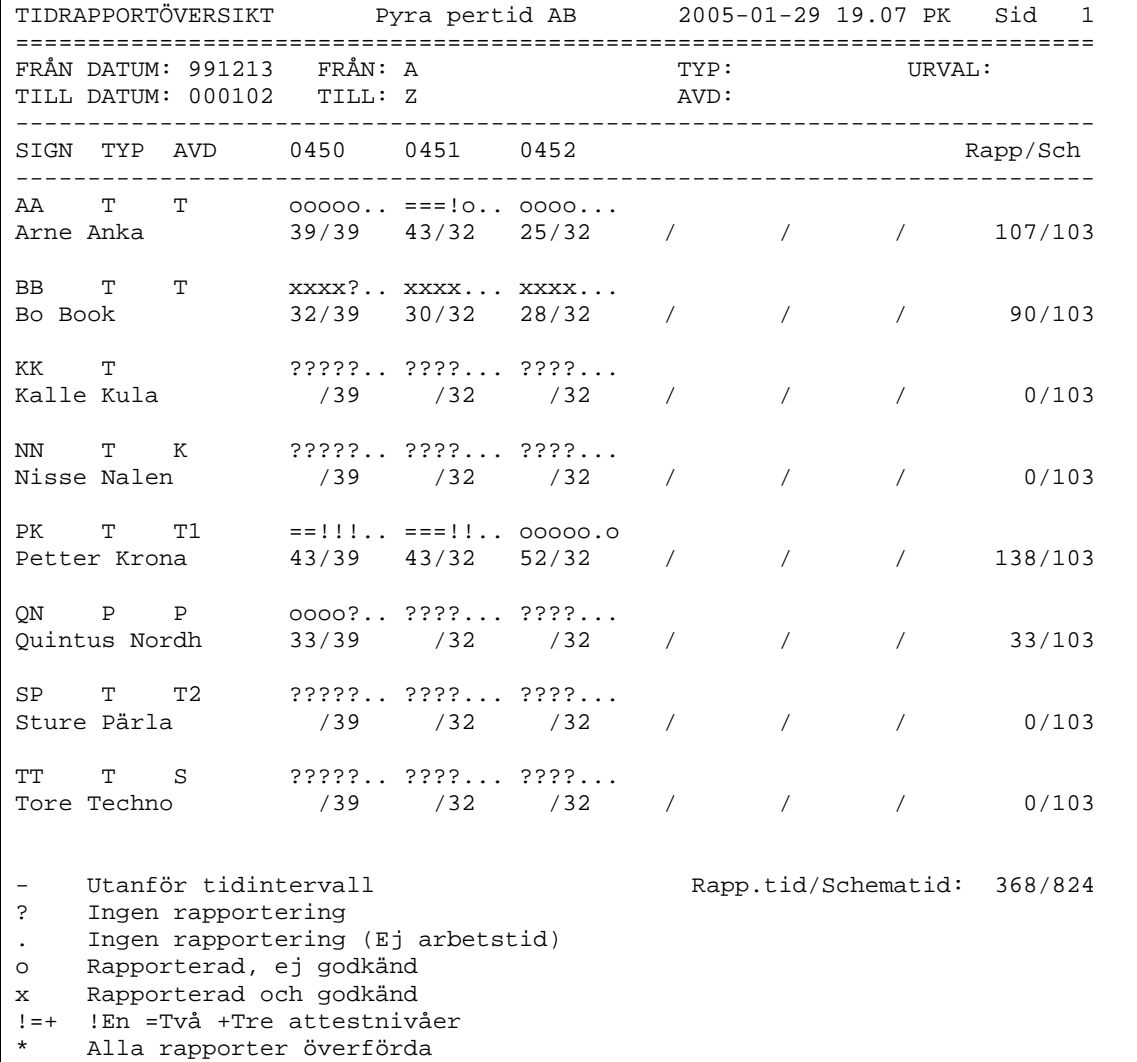

*I exemplet ovan kan man se följande om vecka 0450:* 

- *AA har matat in rapportering, men har inte godkänt sin tidrapport.*
- *BB har rapporterat 32 timmar av 39 i schemat, och även godkänt sin tidrapport.*
- *NN och KK (och fler) har inte alls gjort någon rapportering.*
- *PK's rapporter är delvis attesterade.*

*För perioden 0450-0452 är 368 av 824 timmar rapporterade.* 

# **Tips**

Fliken "Översikt/Sign"i attestrutinerna 3516-3518 ger vanligtvis ett snabbare sätt att se vilka som ( inte) rapporterat!

# **3572 Tidrapportmallar**

Tidrapportmallar kan läggas upp för att underlätta rapporteringen i *3515 Tidrapportering*.

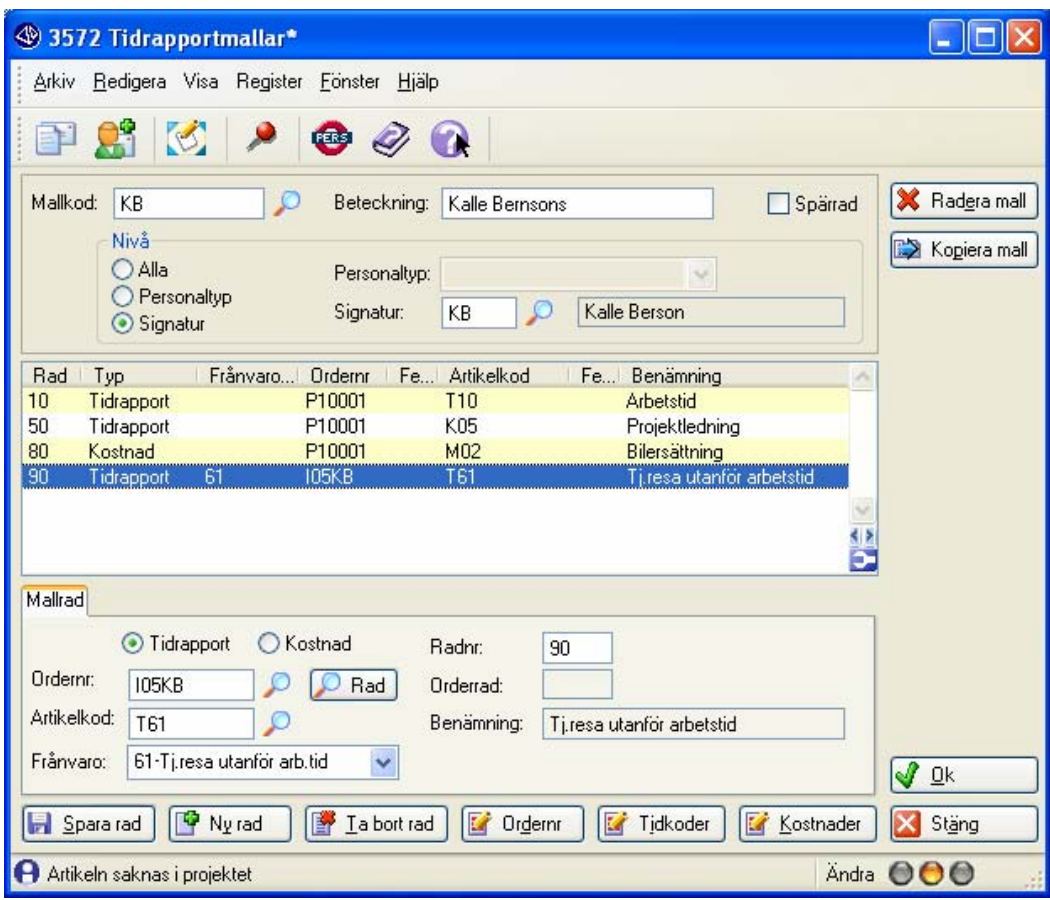

Mallrader kan läggas upp för vanliga tidrapporter, för frånvaro och kostnader.

#### **Knappar Inställningar**

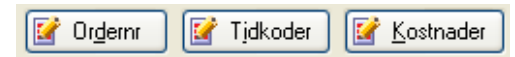

Knapparna leder till *3571 Egenskaper personal* där inställningar av tillåtna Order, tidkoder och kostnader görs.